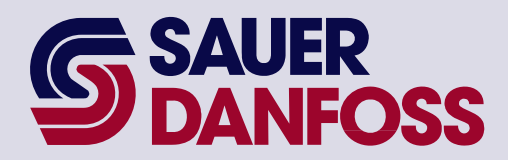

PLUS+1™ GUIDE **Software** 

Generic Dual Path Application Block User Manual

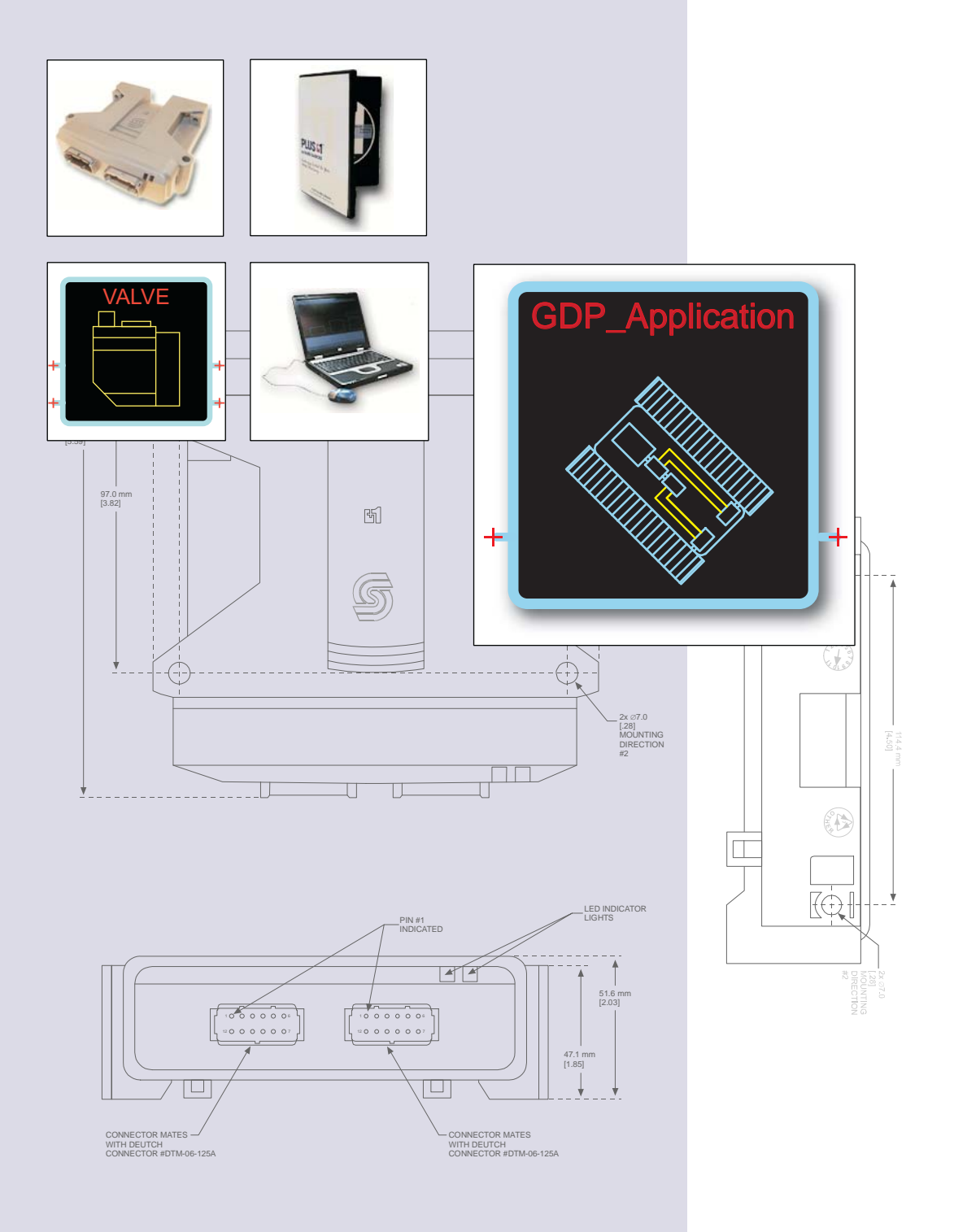

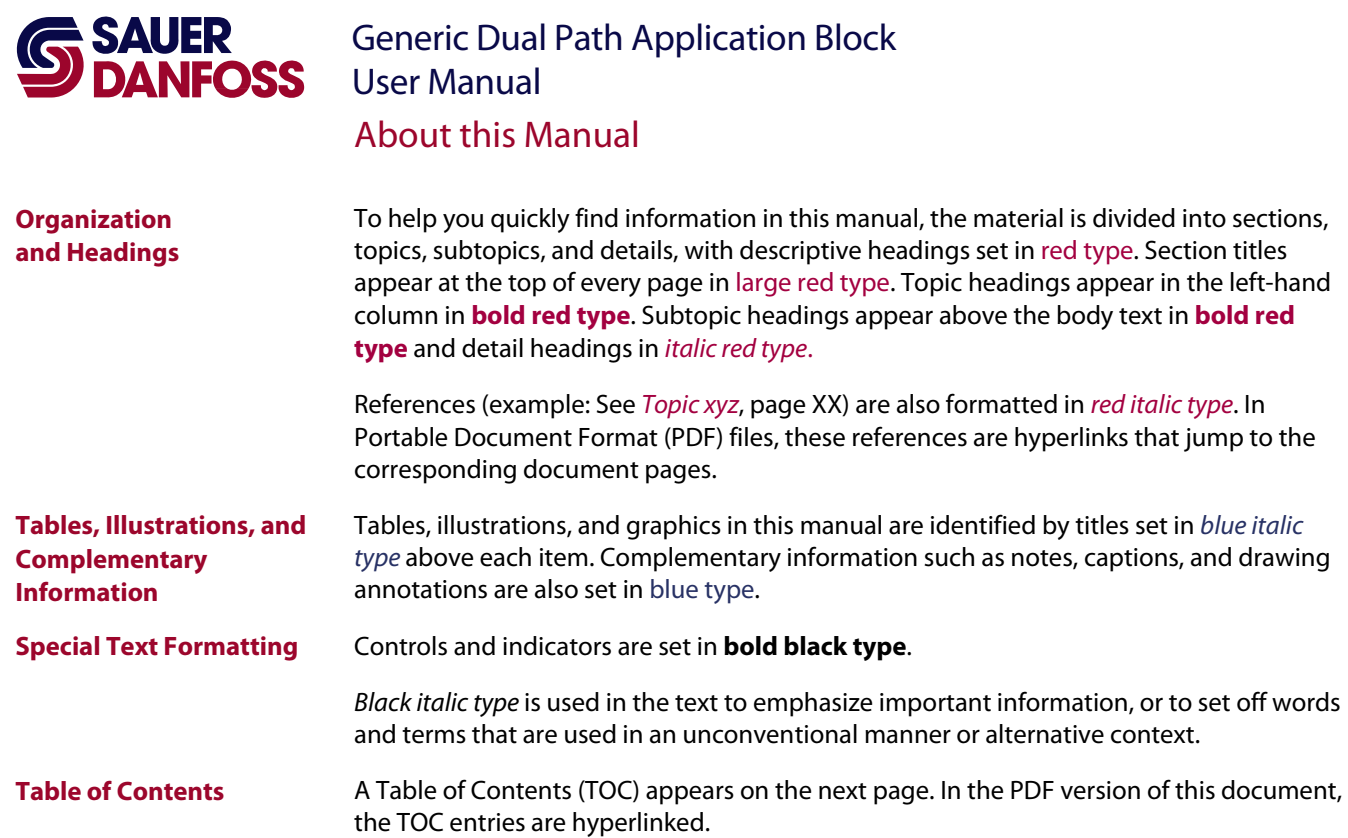

#### Revision history

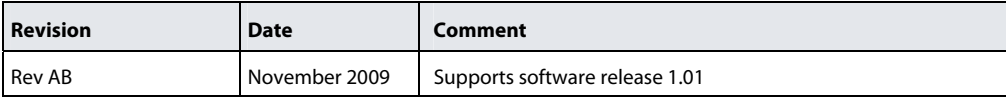

©2009 Sauer-Danfoss. All rights reserved.

Sauer-Danfoss accepts no responsibility for possible errors in catalogs, brochures and other printed material. Sauer-Danfoss reserves the right to alter its products without prior notice. This also applies to products already ordered provided that such alterations can be made without affecting agreed specifications.

All trademarks in this material are properties of their respective owners.

PLUS+1, GUIDE, and Sauer-Danfoss are trademarks of the Sauer-Danfoss Group. The PLUS+1 GUIDE, PLUS+1 Compliant, and Sauer-Danfoss logotypes are trademarks of the Sauer-Danfoss Group.

<span id="page-2-1"></span><span id="page-2-0"></span>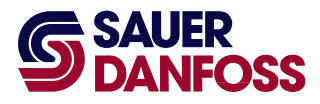

# **SAUER** Generic Dual Path Application Block<br> **SPANFOSS** User Manual Contents

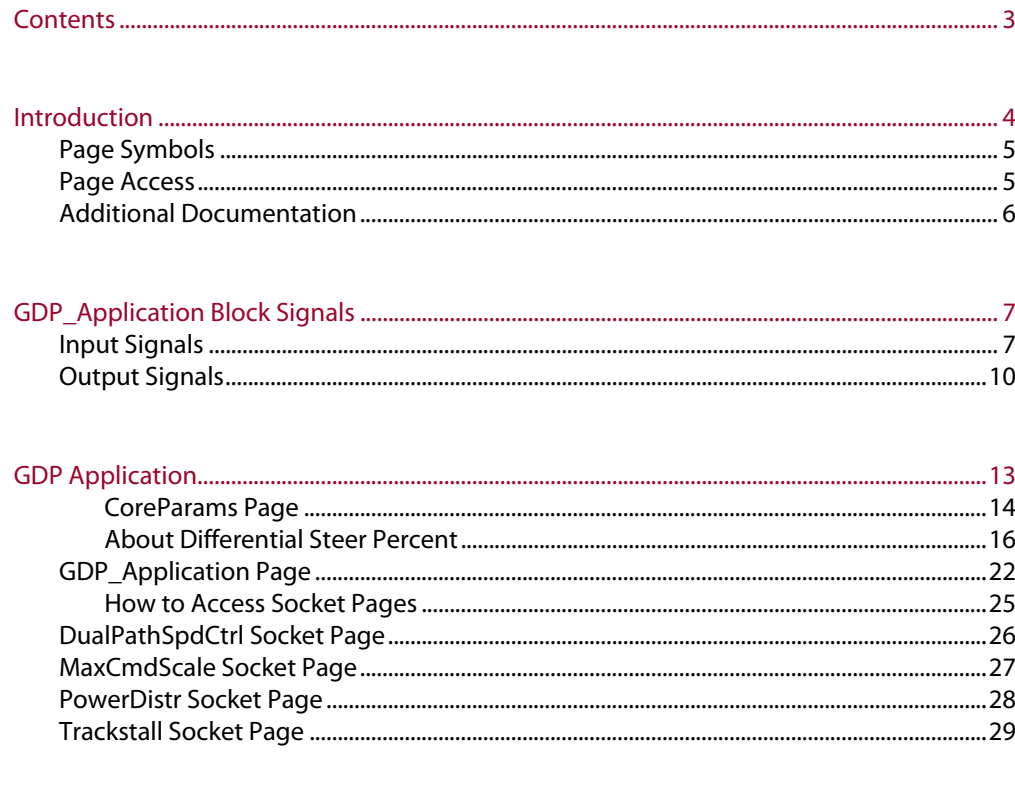

<span id="page-3-1"></span><span id="page-3-0"></span>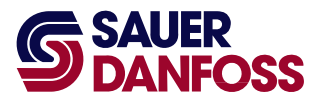

## Generic Dual Path Application Block User Manual **Introduction**

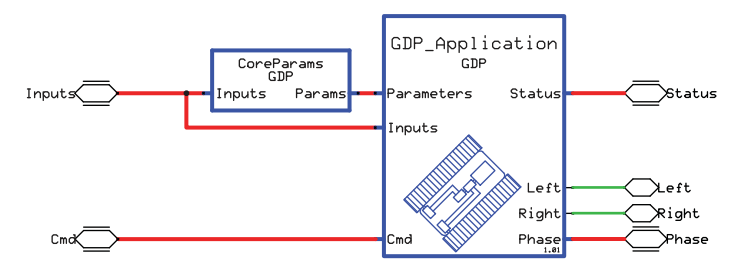

This manual documents the **GDP**\_**Application** (GDP = Generic Dual Path) block, which is designed for use in dual path applications.

The **GDP\_Application** block receives steering and propel inputs. Based on these inputs, this block outputs left and right speed commands.

Logic within the **GDP\_Application** block provides these core dual path functions:

- Differential steering ratios.
- Ramps applied during acceleration, deceleration, and braking.
- Upshift and downshift points for two-position motors.

The **GDP\_Application** block also contains "socket pages" for optional "plug-ins."

Plug-ins are software that can be used to increase the functionality of the **GDP** Application block.

Plug-ins are packaged in pages that can be imported into and connected to matching socket pages within the **GDP\_Application** block.

The following plug-ins are available for use in the **GDP\_Application** block:

- **Temp Derate** plug-in—the **GDP** Application block uses this plug-in's output to scale down its propel commands when hydraulic fluid becomes too hot. Scaling down slows down temperature increases and helps prevent damage to hydraulic systems.
- **Antistall** plug-in—the **GDP\_Application** block uses this plug-in's output to scale down speed commands to prevent heavy loads from stalling the engine.
- **Trackstall** plug-in—the **GDP\_Application** block uses this plug-in's output to limit the scaling of its speed commands by the **Antistall** plug-in. This scaling limitation maintains track tension and keeps tracks from completely stopping under antistall conditions.
- **Tracker** plug-in—the **GDP\_Application** block applies this plug-in's output to correct track speed errors caused by uneven loading, hydraulic leakage, and imperfect calibration.

<span id="page-4-0"></span>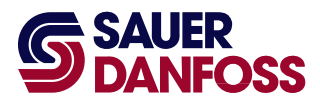

Generic Dual Path Application Block User Manual Introduction

### <span id="page-4-1"></span>**Page Symbols**

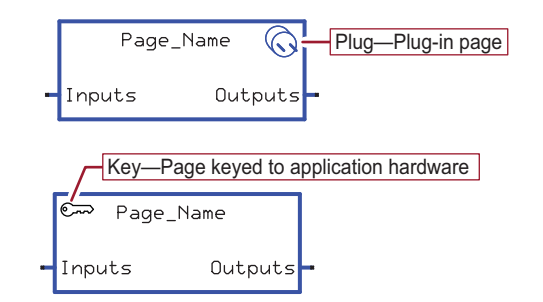

Page symbols indicate page properties:

- Plug—the page contains a plug-in. A plug-in is software that extends the functionality of an application.
- Key—an application that contains this page can only download to similarly keyed application hardware.

#### <span id="page-4-2"></span>**Page Access**

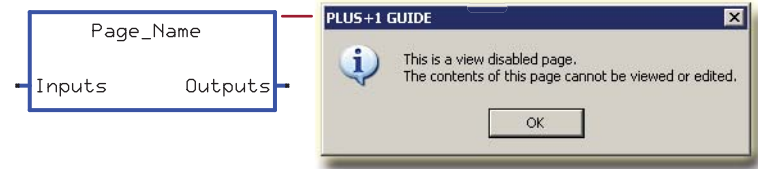

Some pages are view disabled to completely limit or partially limit access to their contents.

- The contents of a completely view-disabled page cannot be viewed.
- Some pages inside a partially view-disabled page can be viewed.

View-disabled pages display a message when you try to enter them.

<span id="page-5-0"></span>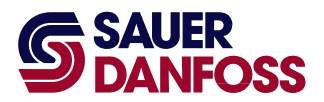

#### <span id="page-5-1"></span>**Additional Documentation**

- PLUS+1 Controller Family Technical Information (Sauer-Danfoss part 520L0719)
- Recommended Machine Electronic Control System Start-up Procedures (Sauer-Danfoss part11010667)
- PLUS+1 GUIDE Service Tool User Manual (Sauer-Danfoss part 520L0899)
- Generic Dual Path Subsystem Application User Manual (Sauer-Danfoss part 11061724)
- Generic Dual Path Subsystem Application Service Tool User Manual (Sauer-Danfoss part 11058326)
- PLUS+1 GUIDE Basic Function Blocks Library User Manual (Sauer-Danfoss part 10103409)
- Plug-in documentation:
	- **−** Antistall Plug-in GUIDE Programming User Manual (Sauer-Danfoss part 11057258)
	- **−** How to Tune the Antistall and Tracker Plug-ins User Manual (Sauer-Danfoss part 11060612)
	- **−** Temperature Derate Plug-in GUIDE Programming User Manual (Sauer-Danfoss part 11057257)
	- **−** Tracker Plug-in GUIDE Programming User Manual (Sauer-Danfoss part 11057260)
	- **−** Trackstall Plug-in GUIDE Programming User Manual (Sauer-Danfoss part 11057259)

<span id="page-6-1"></span><span id="page-6-0"></span>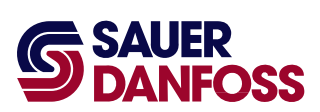

Generic Dual Path Application Block User Manual GDP\_Application Block Signals

**To simplify connecting GDP\_Application** block signals, first install and connect plugins. Connect as many plug-in signals as possible. Then connect **GDP\_Application** block signals.

#### <span id="page-6-2"></span>**Input Signals**

The following tables describe input signals applied to the **GDP\_Application** block.

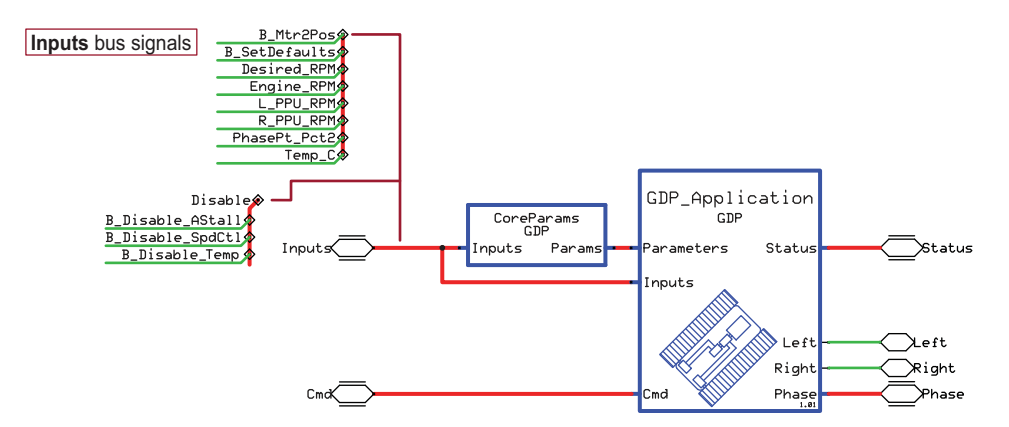

#### **Inputs** Bus Signals

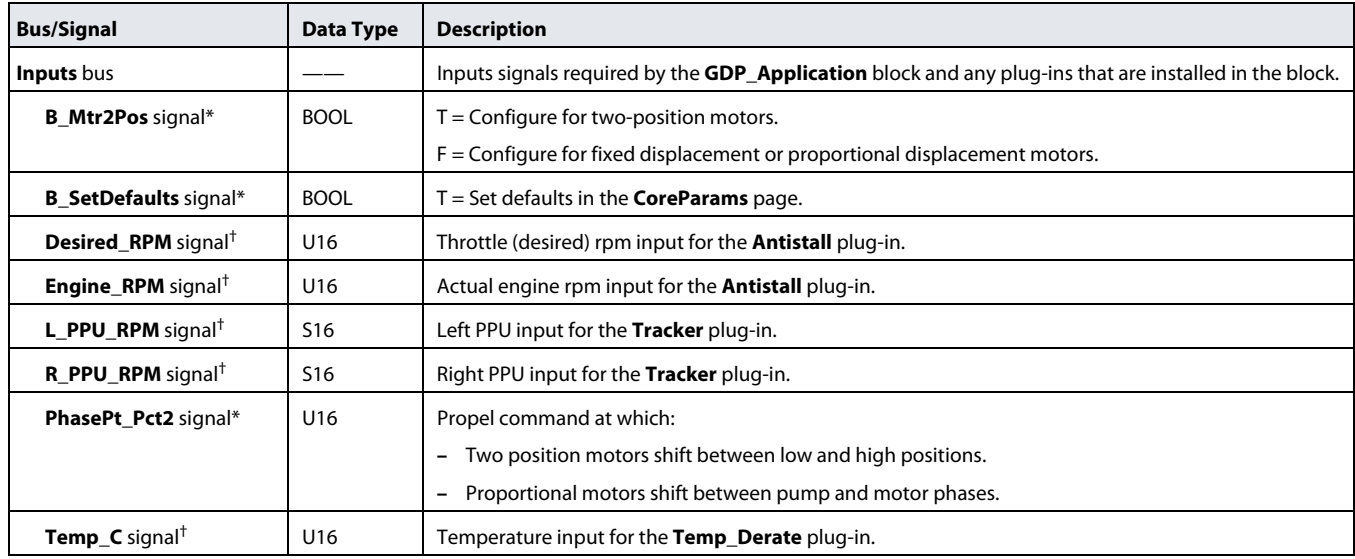

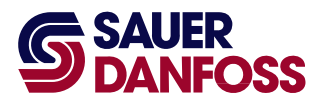

#### **Inputs** Bus Signals

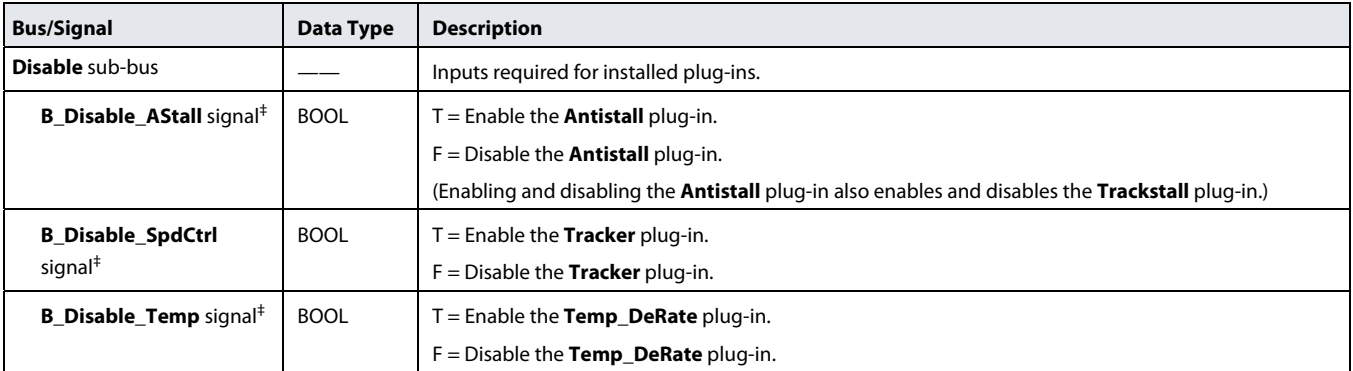

\* You must connect this signal for a successful compile. If the **GDP\_Application** block is installed in the GDP Subsystem Application, connect this signal to the appropriate Subsystem Application signal. If the **GDP\_Application** block is being used "stand-alone," connect this signal to an external input, constant, or EE component as appropriate.

†You must connect this signal for a successful compile when using the plug-in associated with the signal.

‡You must connect each **B\_Disable** signal to the **Disable** bus when using the plug-in associated with the signal. (Installing the **GDP\_Application** block in the GDP Subsystem Application makes the **Disable** bus available.) If the **GDP\_Application** block is not installed in the Subsystem Application, you must individually connect each plug-in's **B\_Disable** signal.

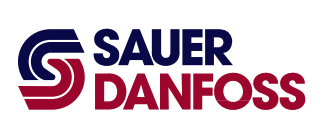

## Generic Dual Path Application Block User Manual GDP\_Application Block Signals

GDP\_Application<br>GDP CoreParams<br>GDP Inpu nputs Par Statu rs Status Inputs AllowHR<sup>2</sup><br>Propel<br>RampMode **Cmd** bus signals Left Left Steer Right  $\rtimes$ ight Phase  $Cm$ 

## **Cmd** Bus Signals

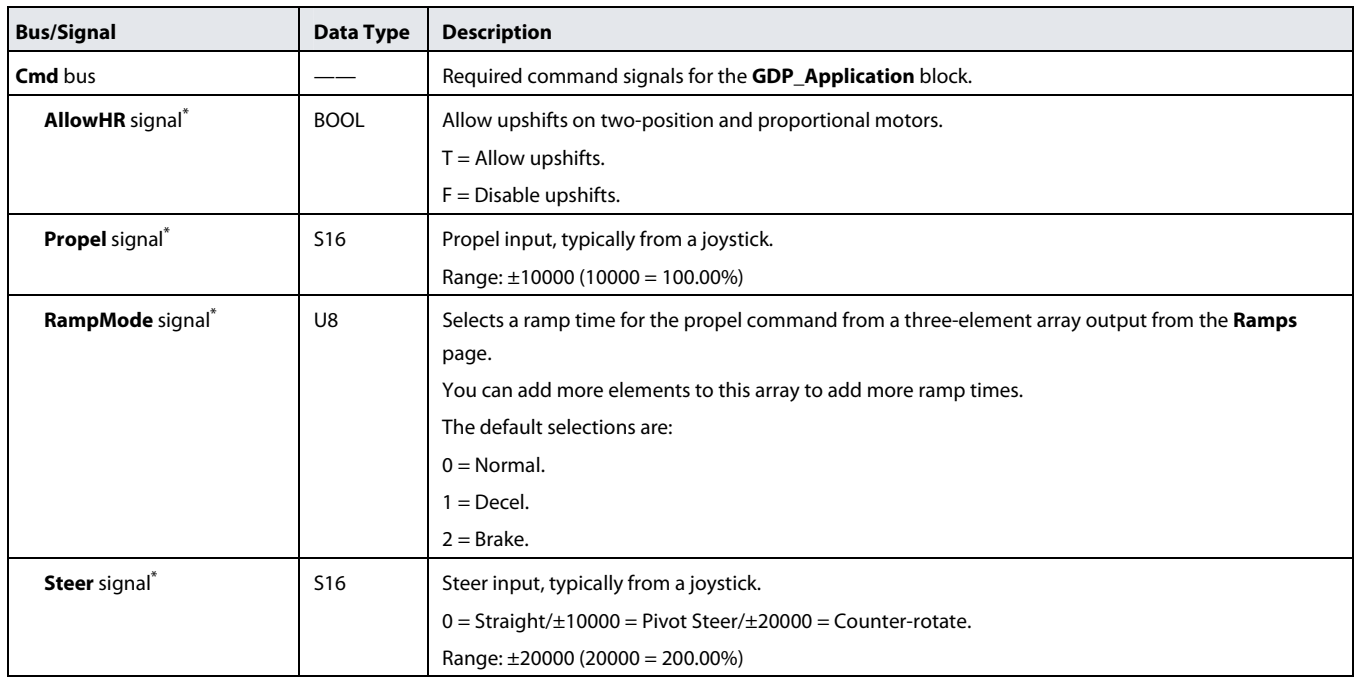

\* You must connect this signal for a successful compile.

<span id="page-9-0"></span>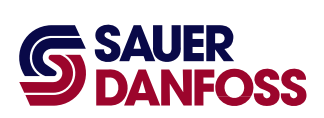

## Generic Dual Path Application Block User Manual GDP\_Application Block Signals

## <span id="page-9-1"></span>**Output Signals**

The following tables describe the signals output by the **GDP\_Application** block.

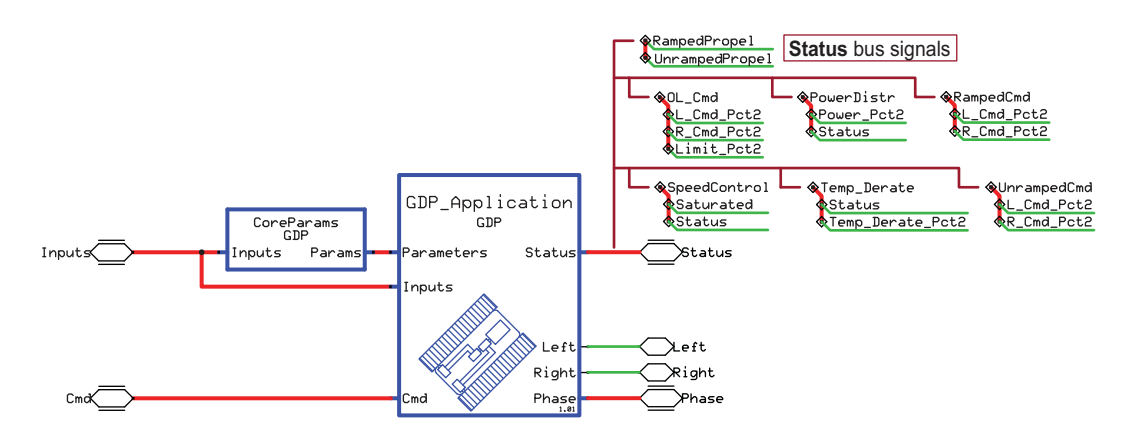

### **Status** Bus Signals

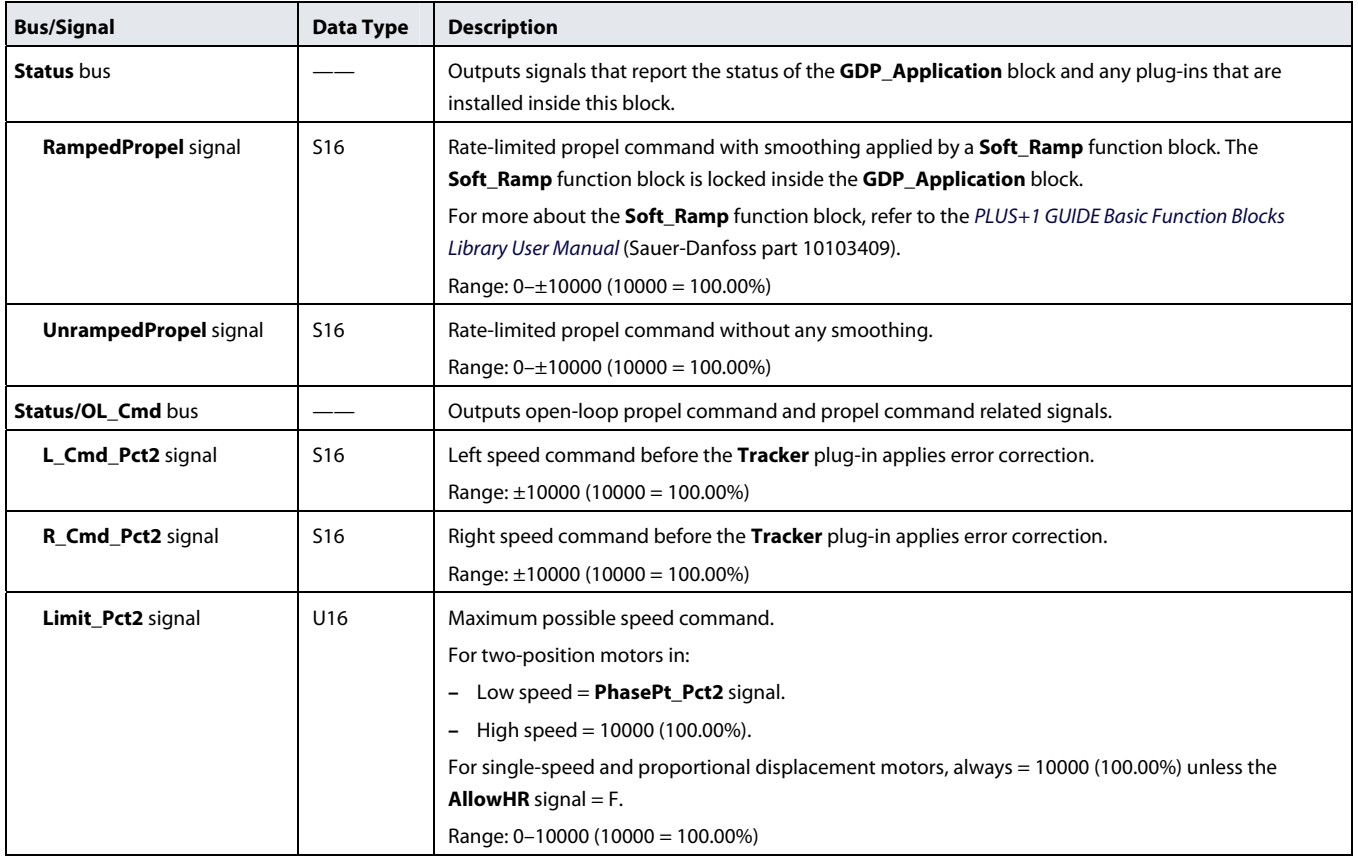

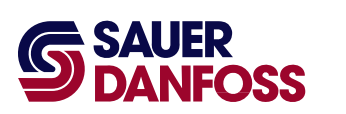

## **Status** Bus Signals

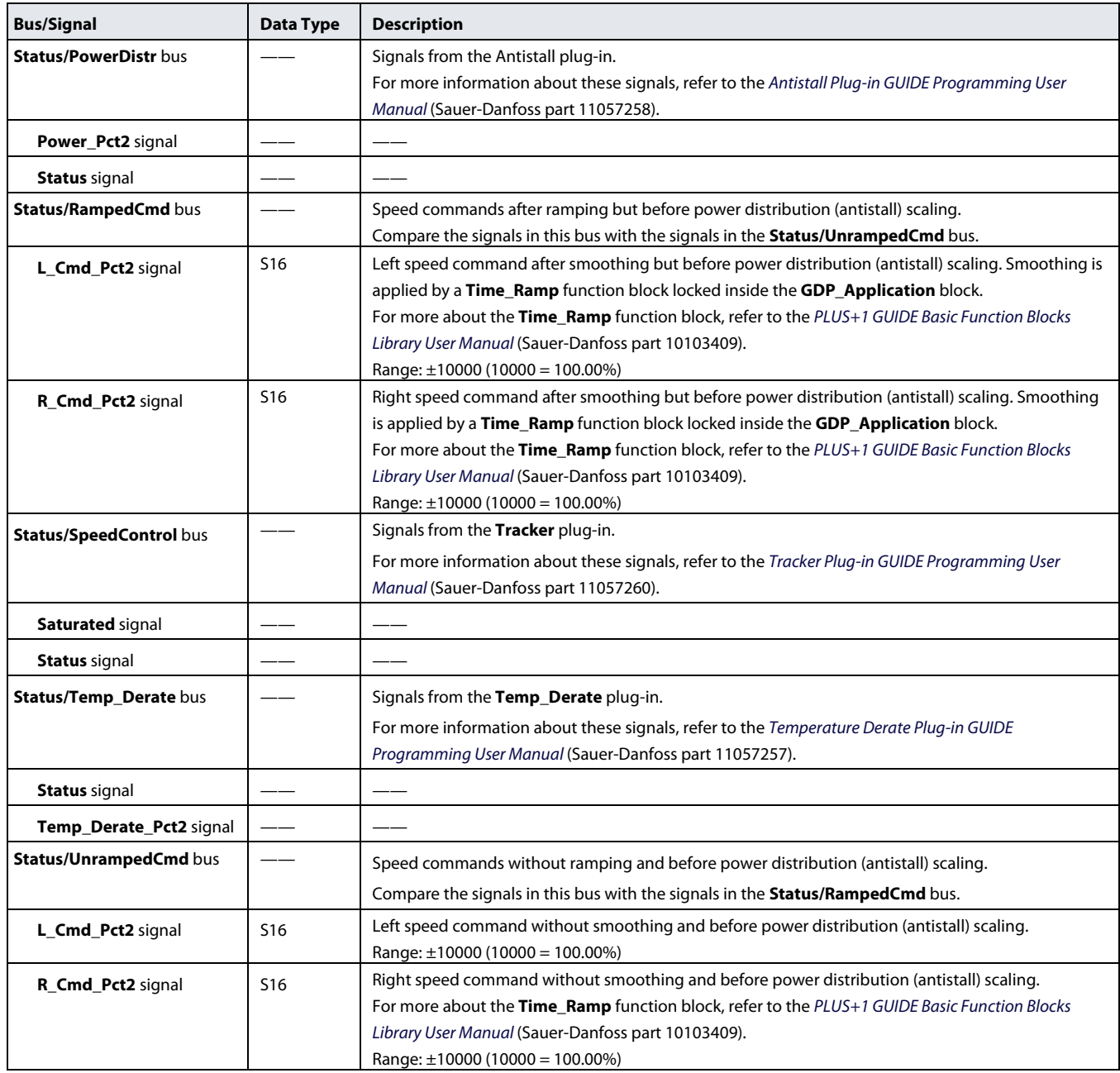

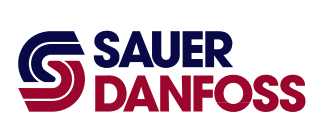

## Generic Dual Path Application Block User Manual GDP\_Application Block Signals

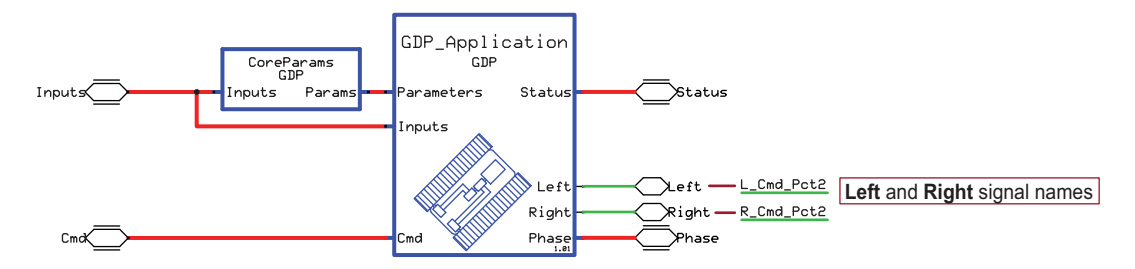

## **Left** and **Right** Signals

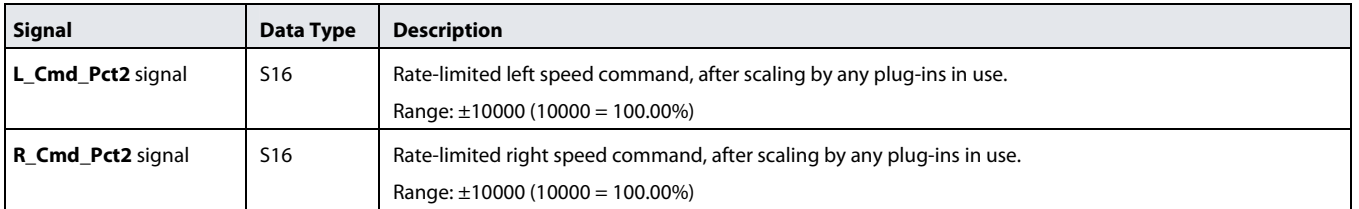

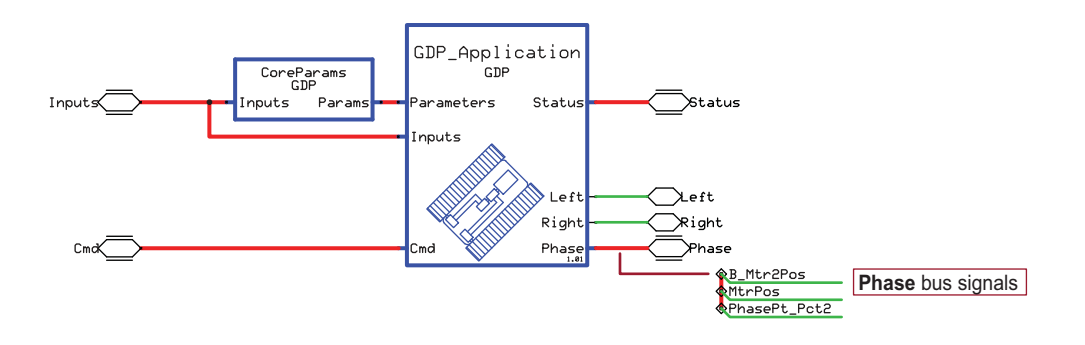

## **Phase** Bus Signals

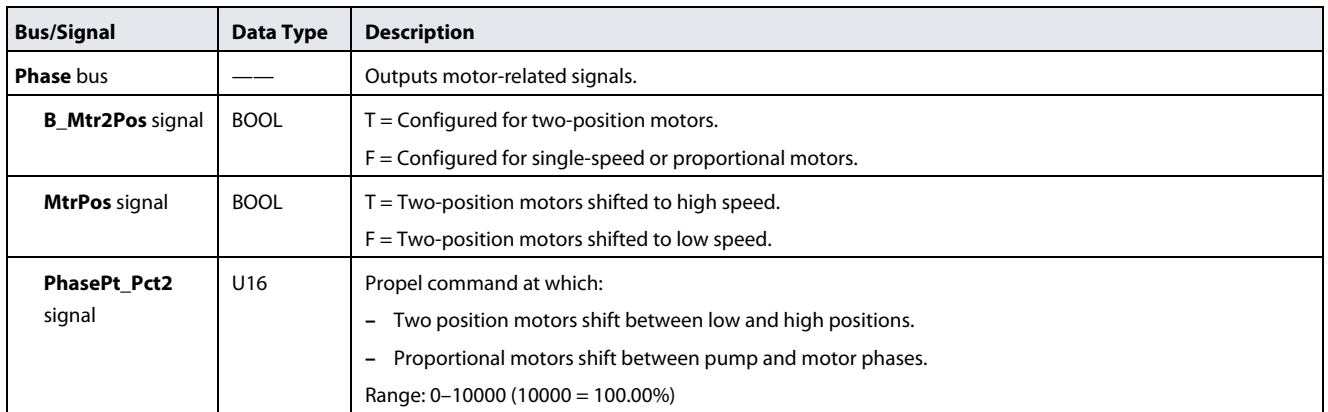

<span id="page-12-1"></span><span id="page-12-0"></span>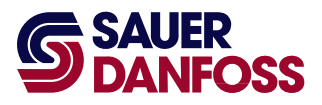

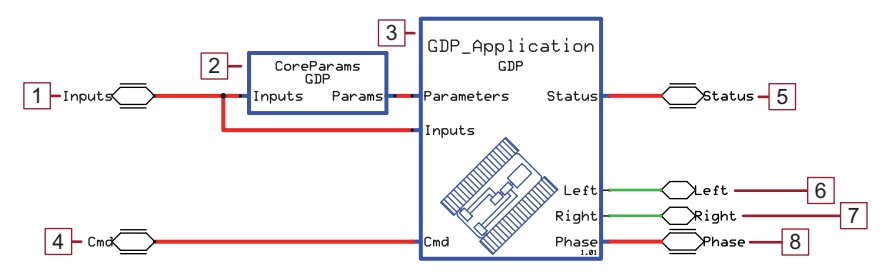

The GDP Application contains a:

- **CoreParams** page with non-volatile memory (EE) components whose output signals configure the **GDP\_Application** block.
- **GDP\_Application** block that is a wrapper for a keyed **GDP\_Application** page. The keyed **GDP\_Application** page has:
	- **−** Logic that provides the basic functionality for this application.
	- **−** Socket pages for optional plug-ins.

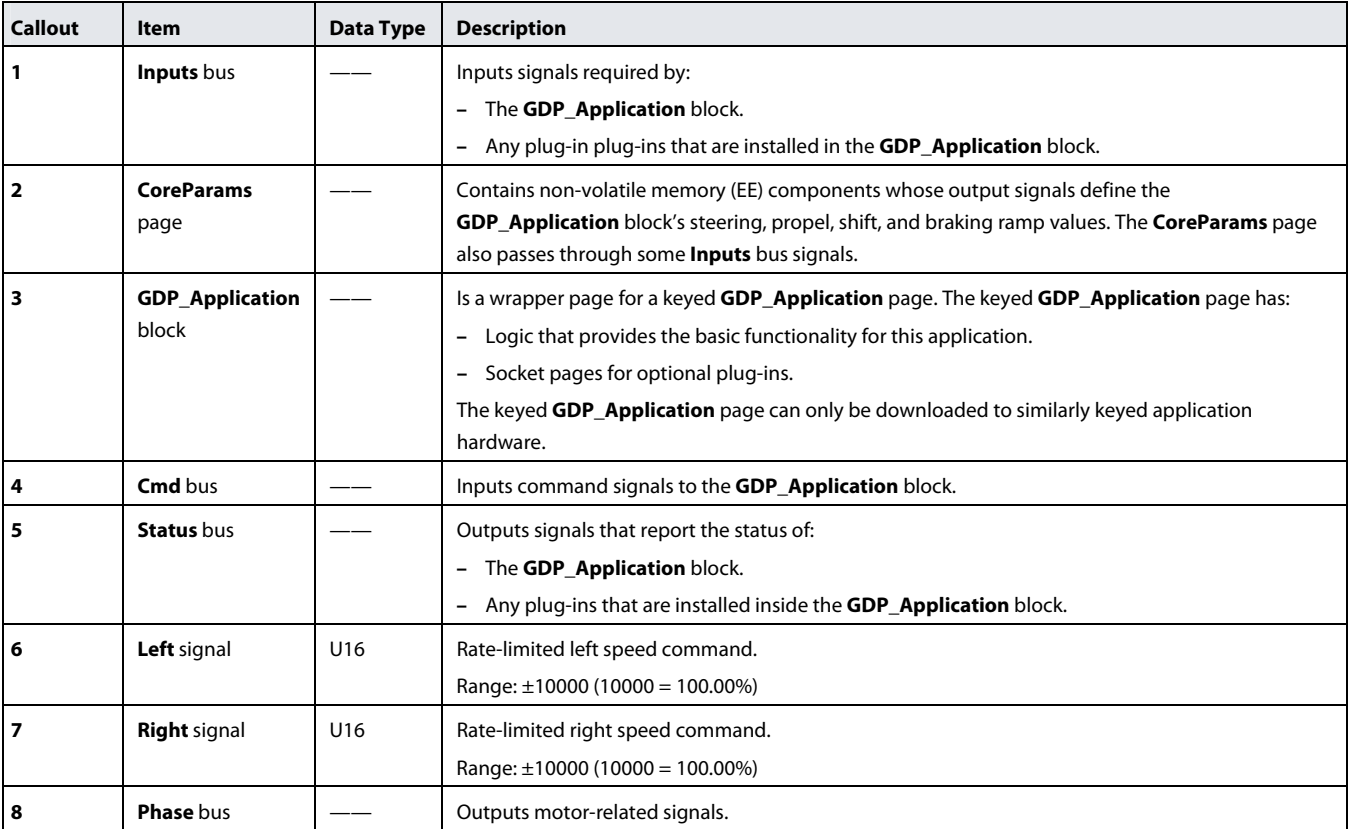

## GDP Application

<span id="page-13-0"></span>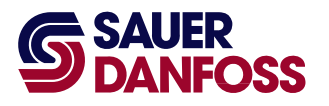

## **CoreParams Page**

Path: Top ! Application ! CoreParams

<span id="page-13-1"></span>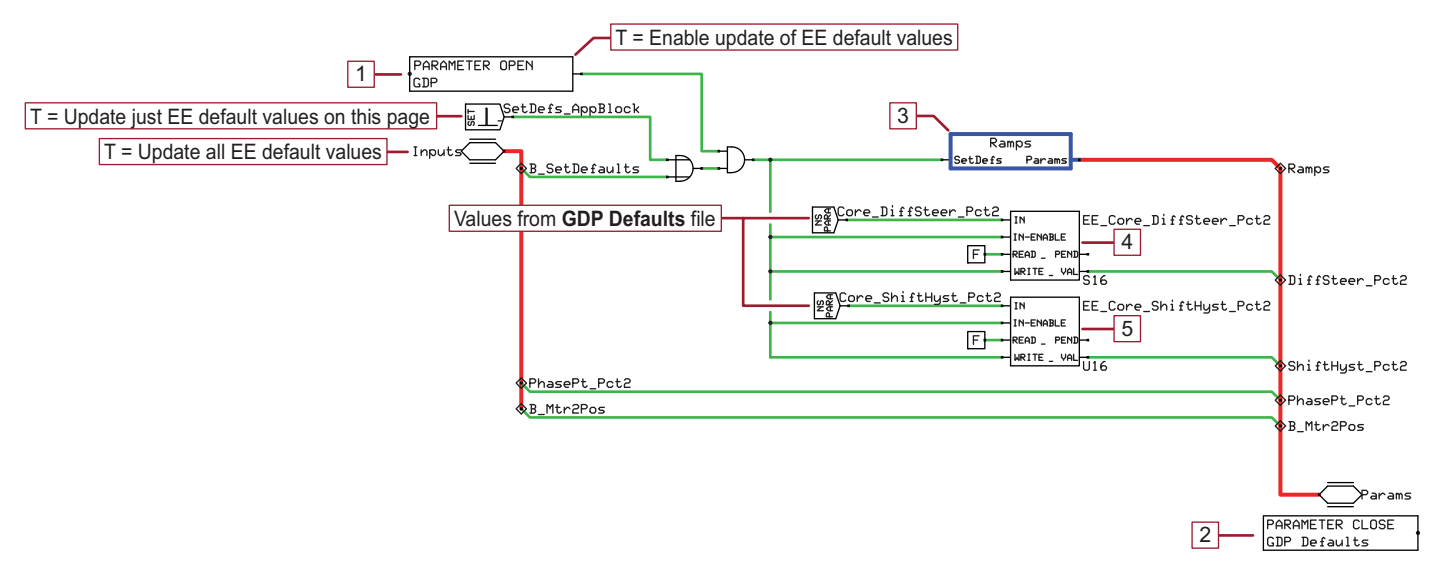

### The **CoreParams** page contains:

- Two non-volatile memory (EE) components whose signals define:
	- **−** Differential steering.
	- **−** Shift values for two-position motors and a limit for proportional motors if the **AllowHR** signal = F.
- A **Ramps** page with EE components whose signals define propel, steering, and braking ramps.

### **CoreParams** Page

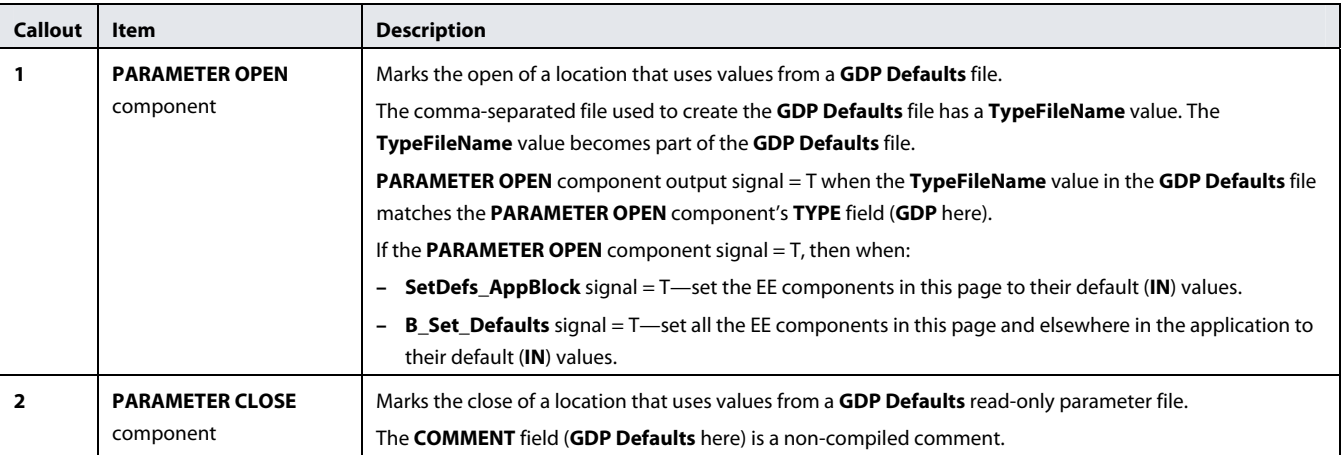

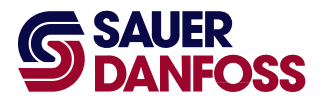

## **CoreParams** Page

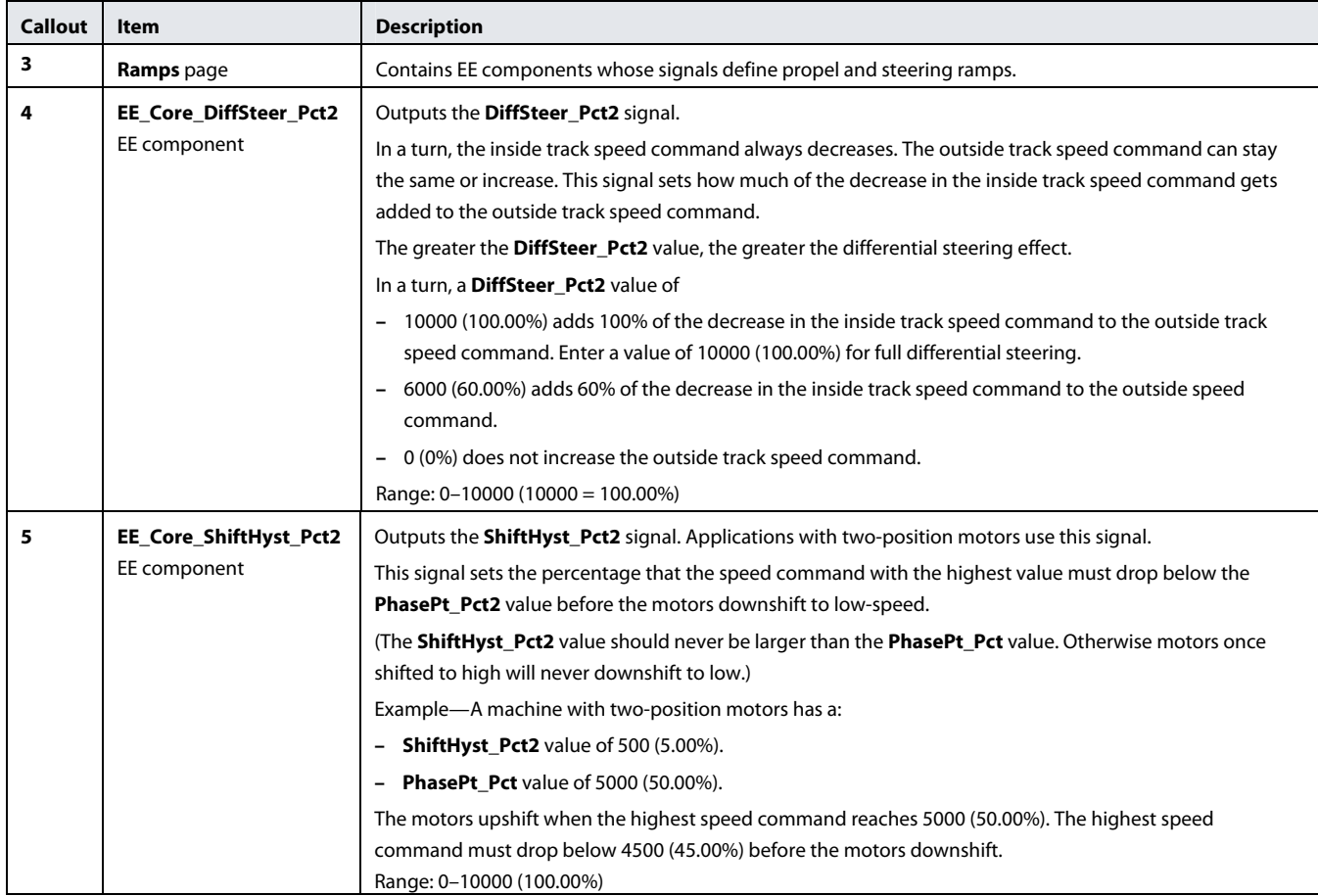

<span id="page-15-1"></span><span id="page-15-0"></span>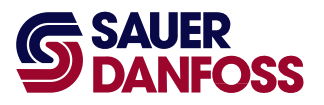

#### **About Differential Steer Percent**

In a turn, the **DiffSteer\_Pct2** value sets what percentage of the decrease in the inside track speed command gets added to the outside track speed command.

The greater the **DiffSteer\_Pct2** value, the greater the differential steering effect. A **DiffSteer\_Pct2** value of 10000 (100.00%) gives the maximum differential steering effect.

In this example, the:

- Propel command stays constant at 4000 (40.00%).
- Steer command ranges from 0–20000 (200.00%).

(A steer command greater than 10000 (100.00%) starts counter-rotation.)

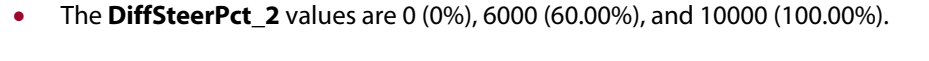

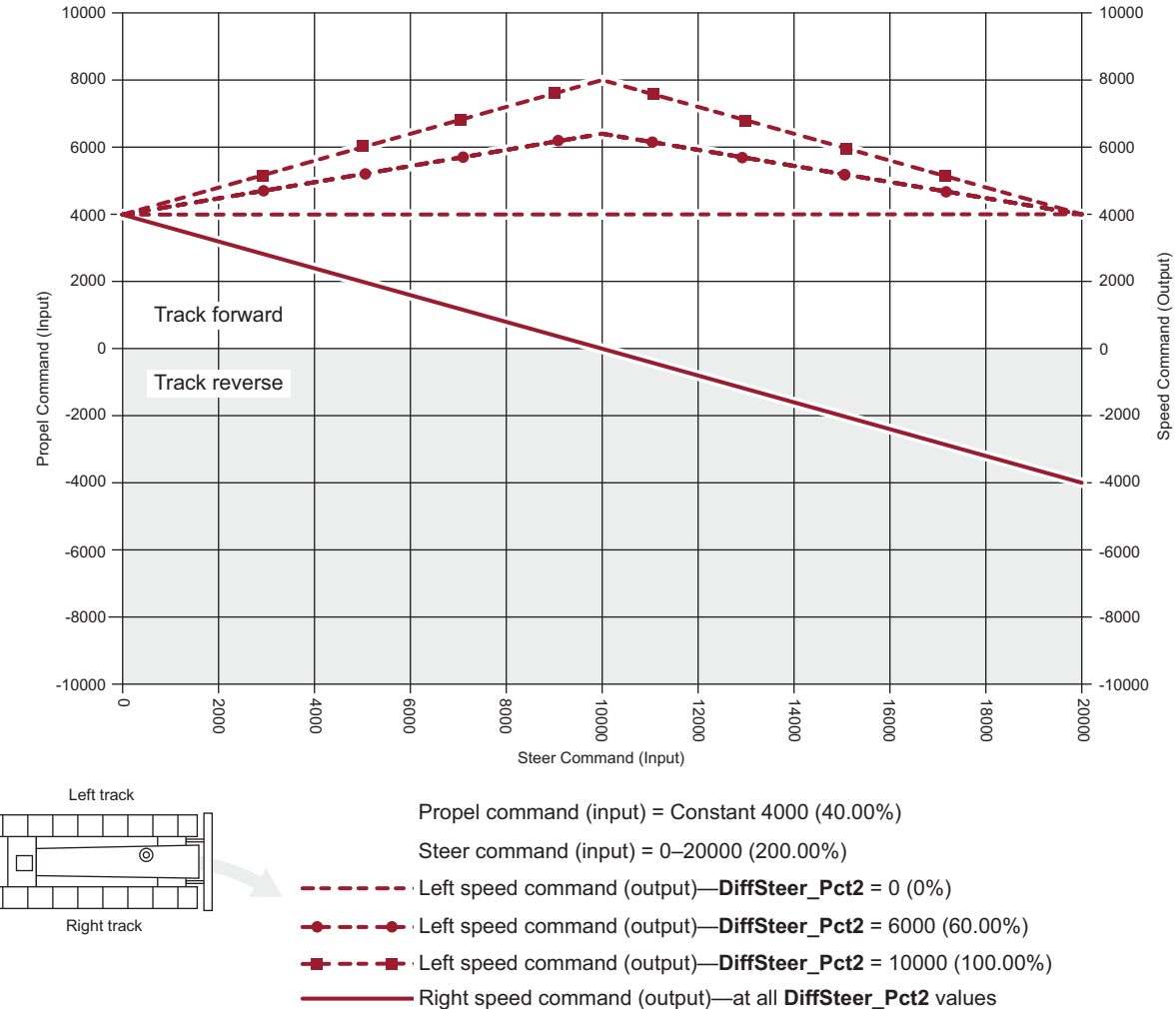

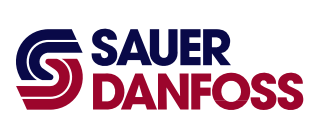

In this example, the:

- Propel command stays constant at 8000 (80.00%).
- Steer command ranges from 0–20000 (200.00%).

(A steer command greater than 10000 (100.00%) starts counter-rotation.)

• The **DiffSteerPct\_2** values are 0 (0%), 6000 (60.00%), and 10000 (100.00%).

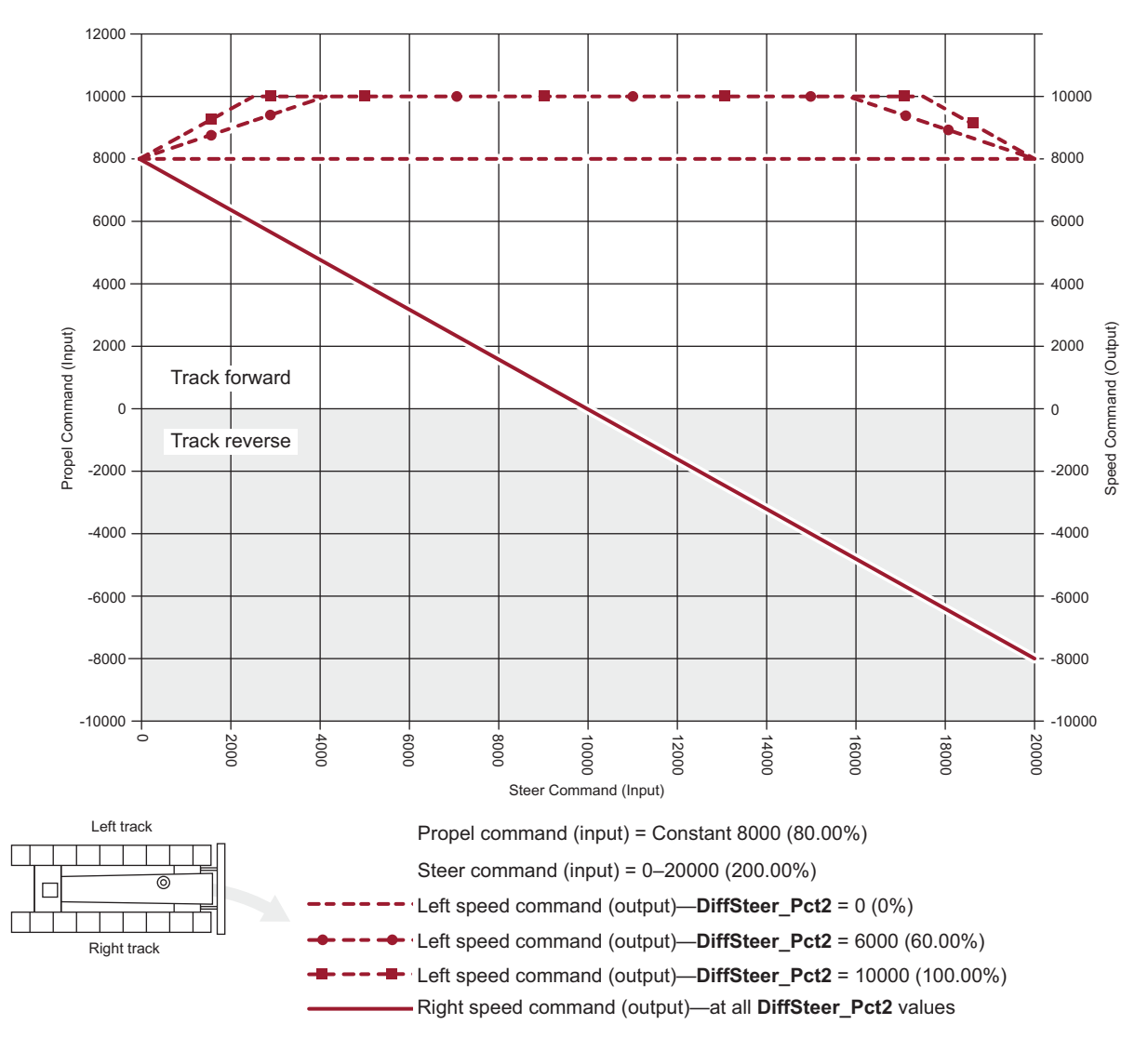

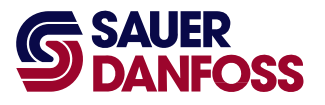

#### **Ramps Page**

Path: Top ! Application ! CoreParams ! Ramps

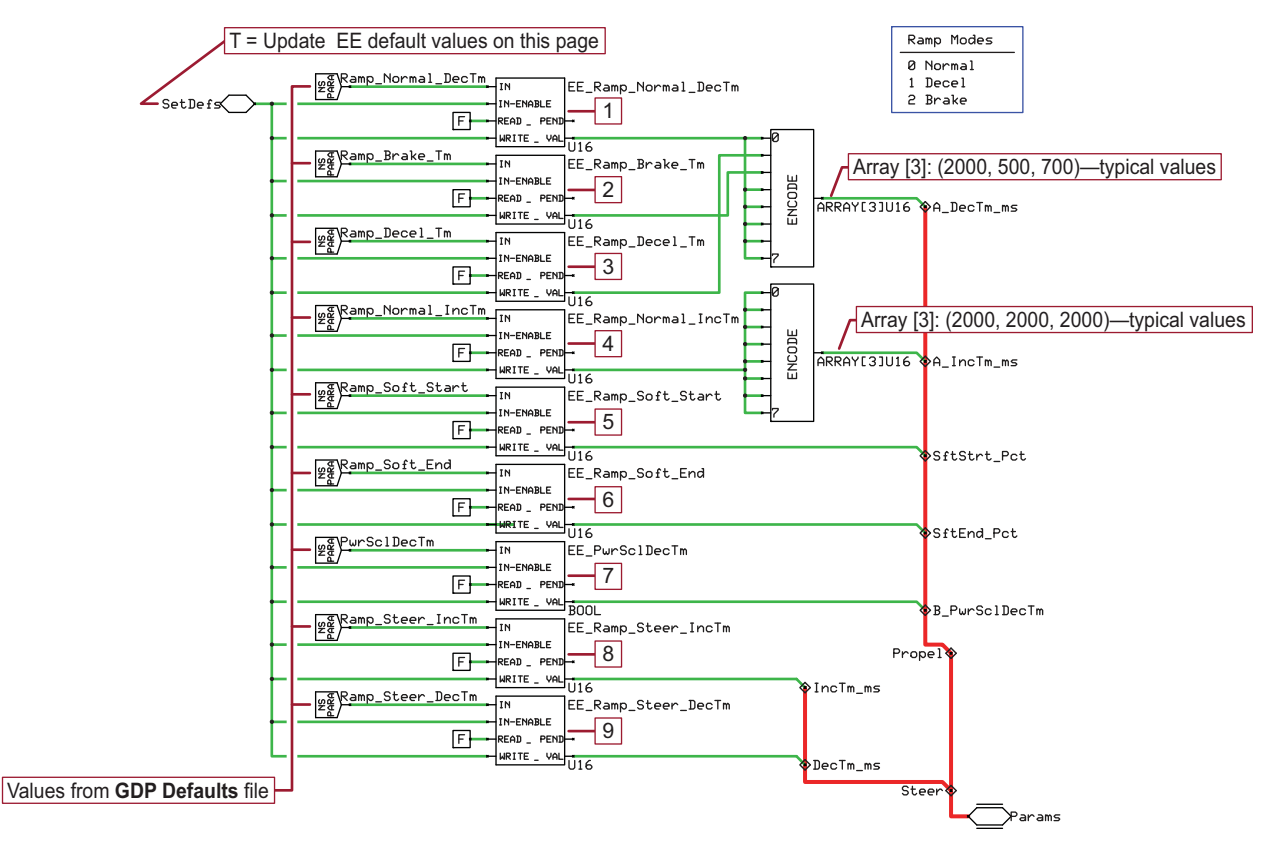

The **Ramps** page contains non-volatile memory (EE) components whose signals define the ramps output by **Soft Ramp** and **Time Ramp** function blocks. Both of these blocks are locked inside the **GDP\_Application** block.

- The **Soft\_Ramp** function block smoothes propel command changes.
- The **Time\_Ramp** function block smoothes the effects of steering command changes.
- T Keep the total of **EE\_Ramp\_Soft\_Start** and **EE\_Ramp\_Soft\_End** values below 100 (100%). Values greater than 100 (100%) produce erratic acceleration and deceleration behavior.

The two **Encode** components output arrays. Array elements are the propel ramp times. The **RampMode** signal (which comes from outside the **GDP\_Application** block) selects ramp times by picking array elements.

By default, **RampMode** signal values of 0, 1, 2 select ramp modes (ramp times) of **Normal**, **Decel**, and **Brake**.

For more ramp modes:

**18 11047130** · Rev AB · November 2009

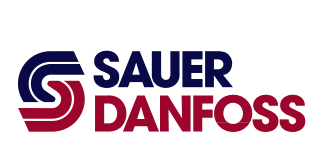

- Add more EE components to increase the number of elements in the arrays.
- Add logic to increase the number of **RampMode** signal values.

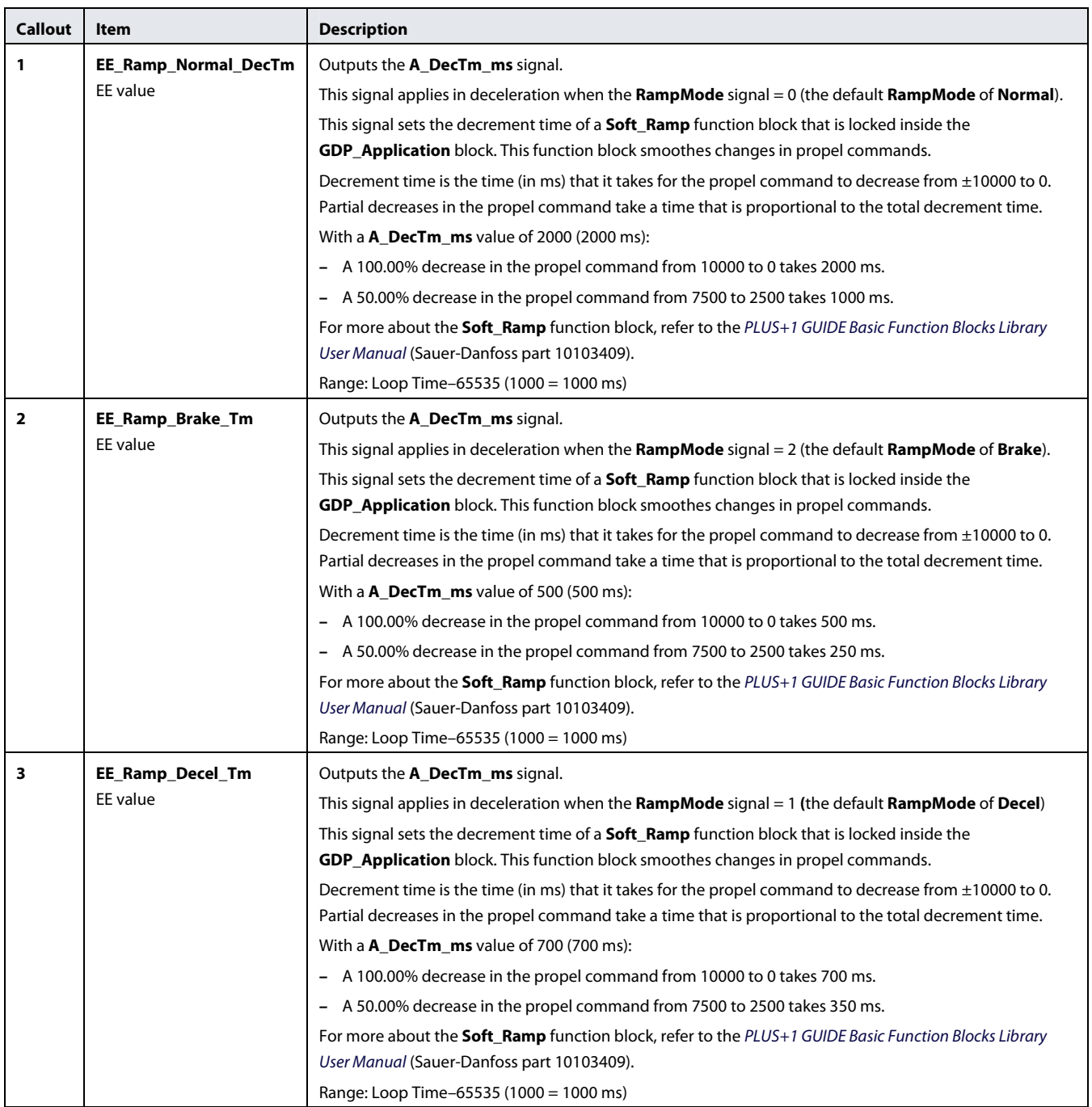

## **Ramps** Page

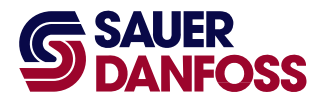

## **Ramps** Page

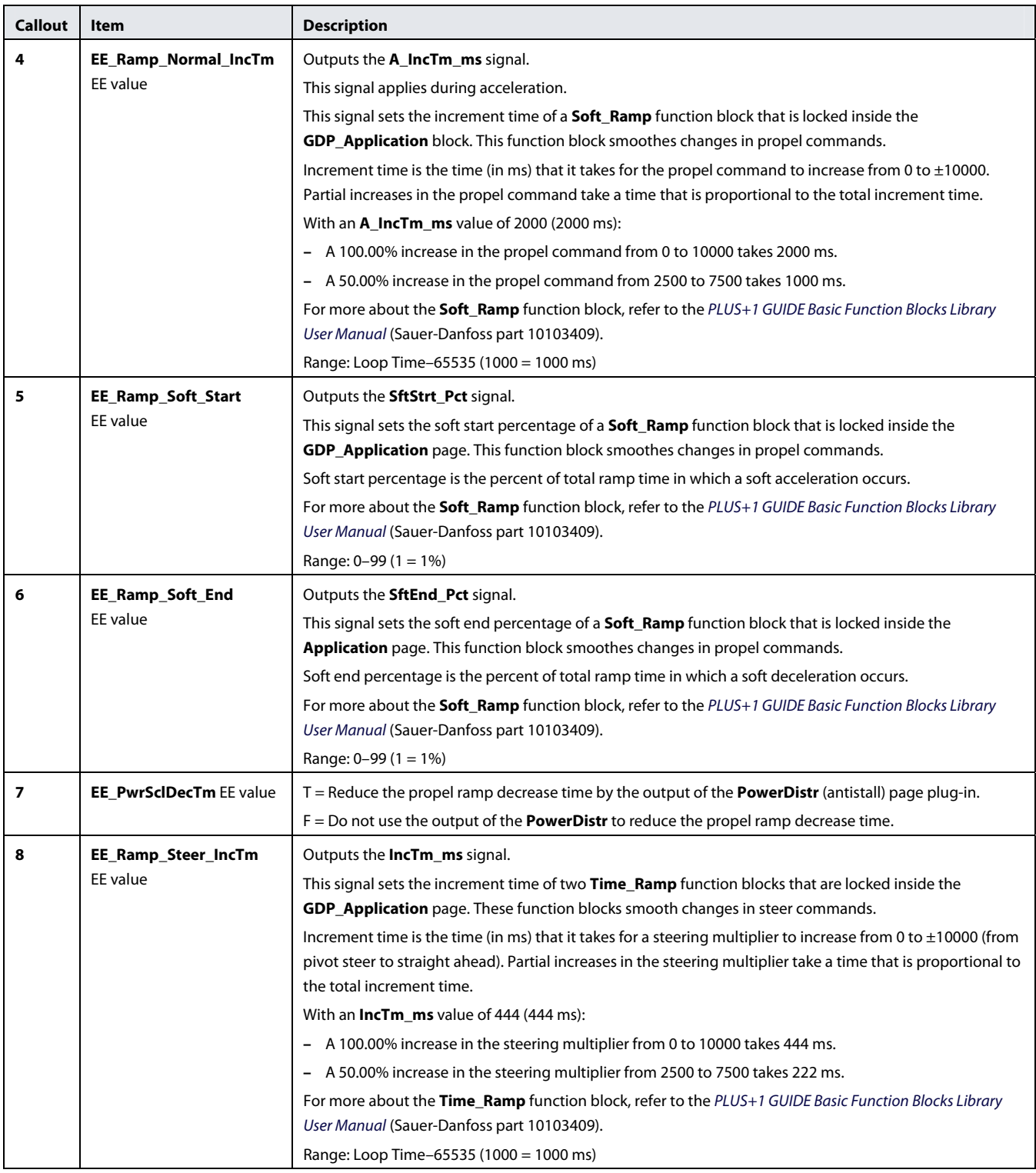

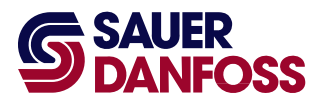

## **Ramps** Page

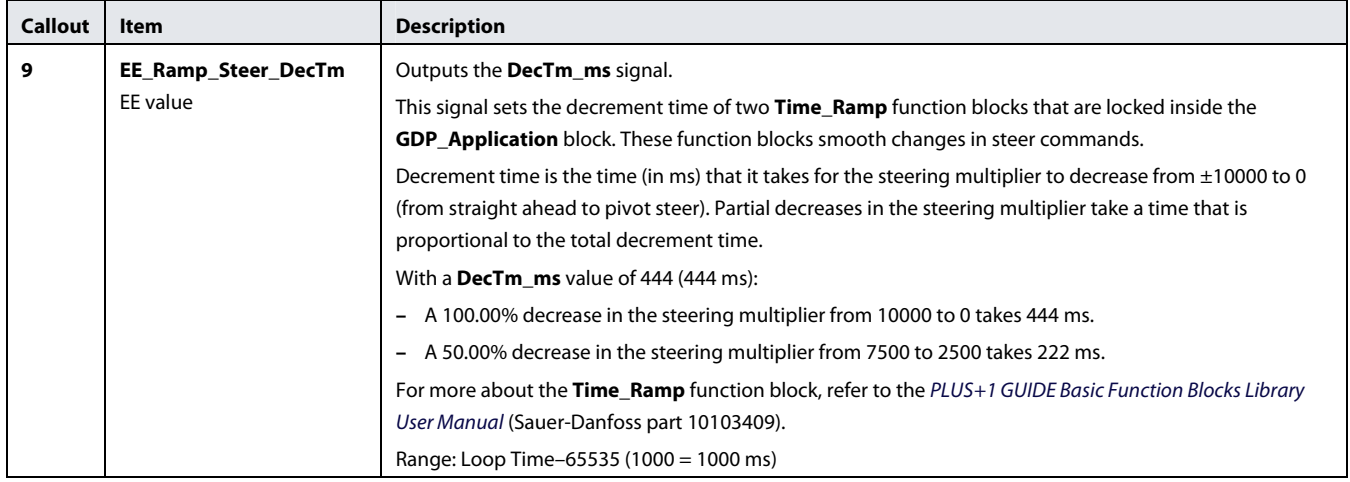

<span id="page-21-0"></span>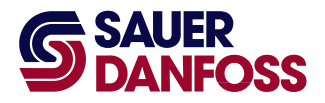

### <span id="page-21-1"></span>**GDP\_Application Page**

Path: Top ! Application ! GDP\_Application

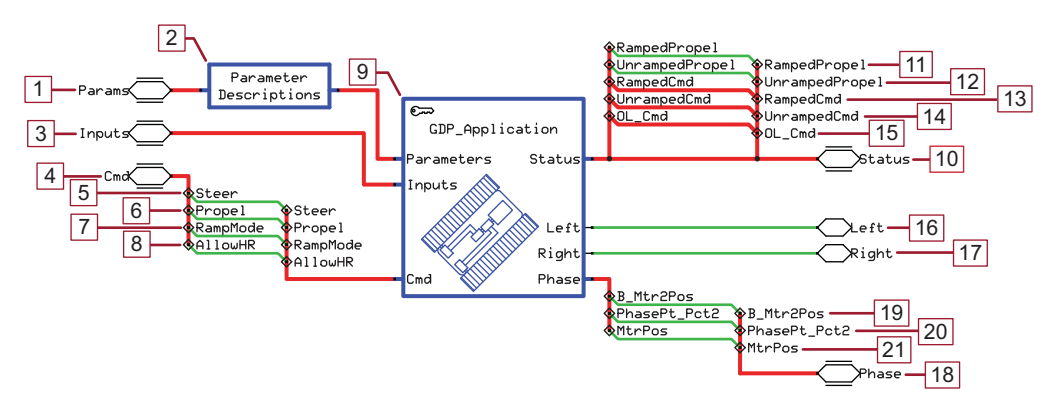

The **GDP\_Application** page has a:

- Keyed **GDP\_Application** page that contains:
	- **−** The logic that provides the basic functionality for this application. The **GDP\_Application** page properties are set to disable viewing or editing this logic.
	- **−** Socket pages for optional plug-ins. The **GDP\_Application** page properties are set to enable access to these socket pages.

The keyed **GDP\_Application** page only downloads to similarly keyed application hardware.

• A pass-through **Parameter** page with descriptions of the parameters that originate in the **CoreParams** page.

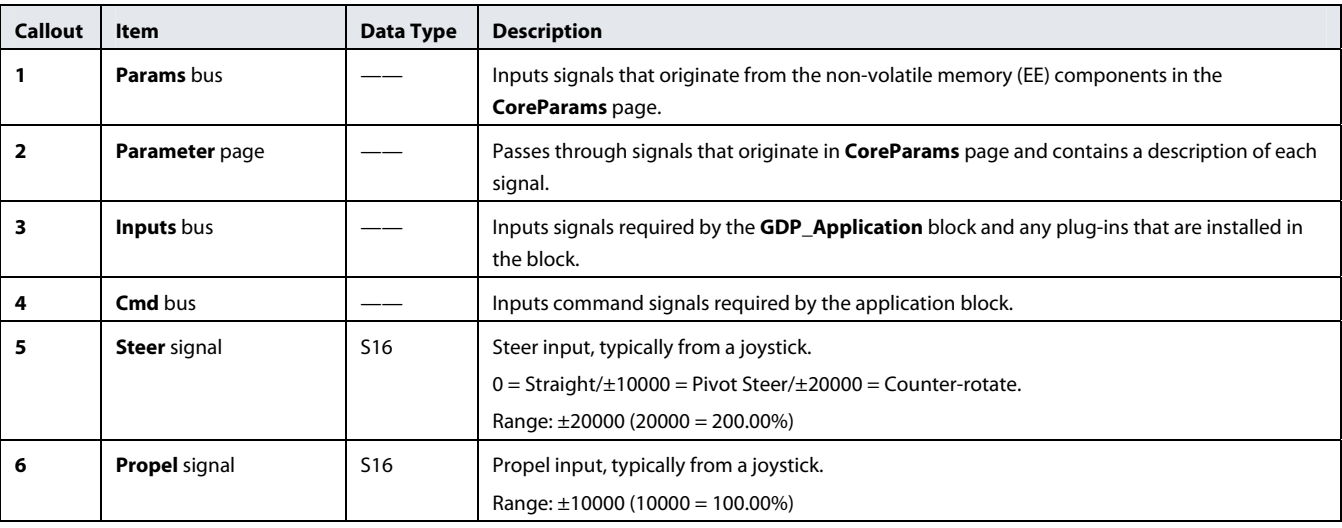

## **GDP\_Application** Page

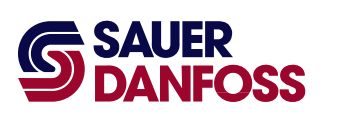

## **GDP\_Application** Page

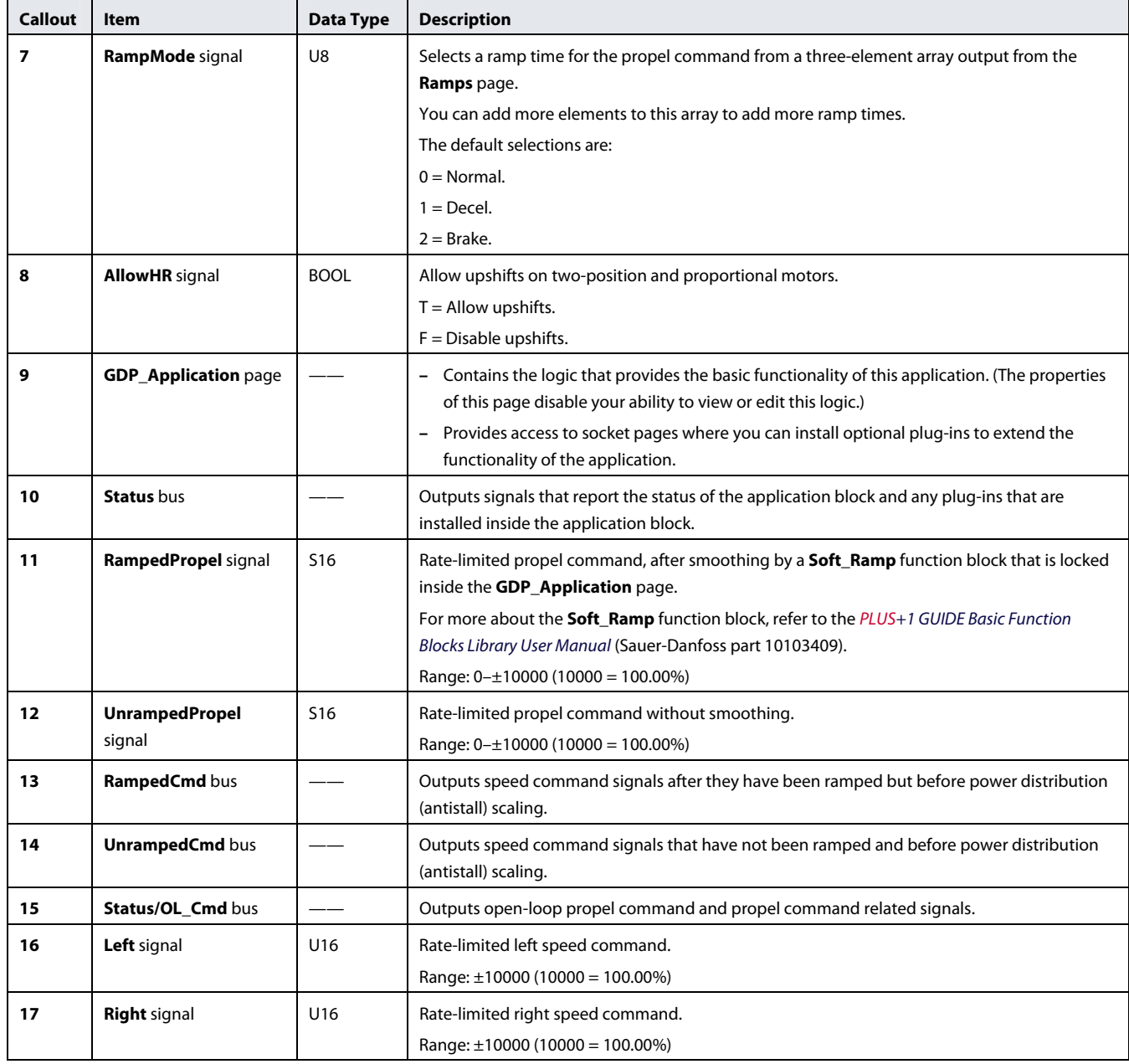

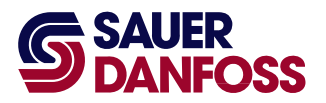

## **GDP\_Application** Page

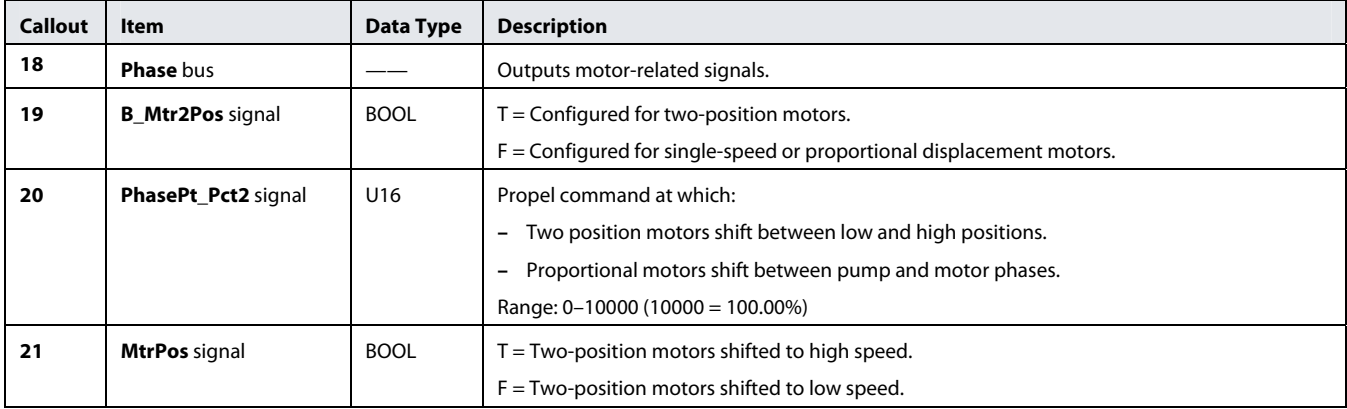

<span id="page-24-1"></span><span id="page-24-0"></span>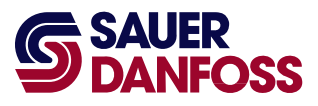

#### **How to Access Socket Pages**

Socket pages are wrappers for plug-ins that extend the application's functionality.

The **GDP** Application page contains:

- The logic that provides the core functionality for the application. The **GDP\_Application** page's properties disable viewing or editing this logic.
- Socket pages for optional plug-ins that extend the application's functionality. The **GDP\_Application** page's properties allow access to these socket pages.

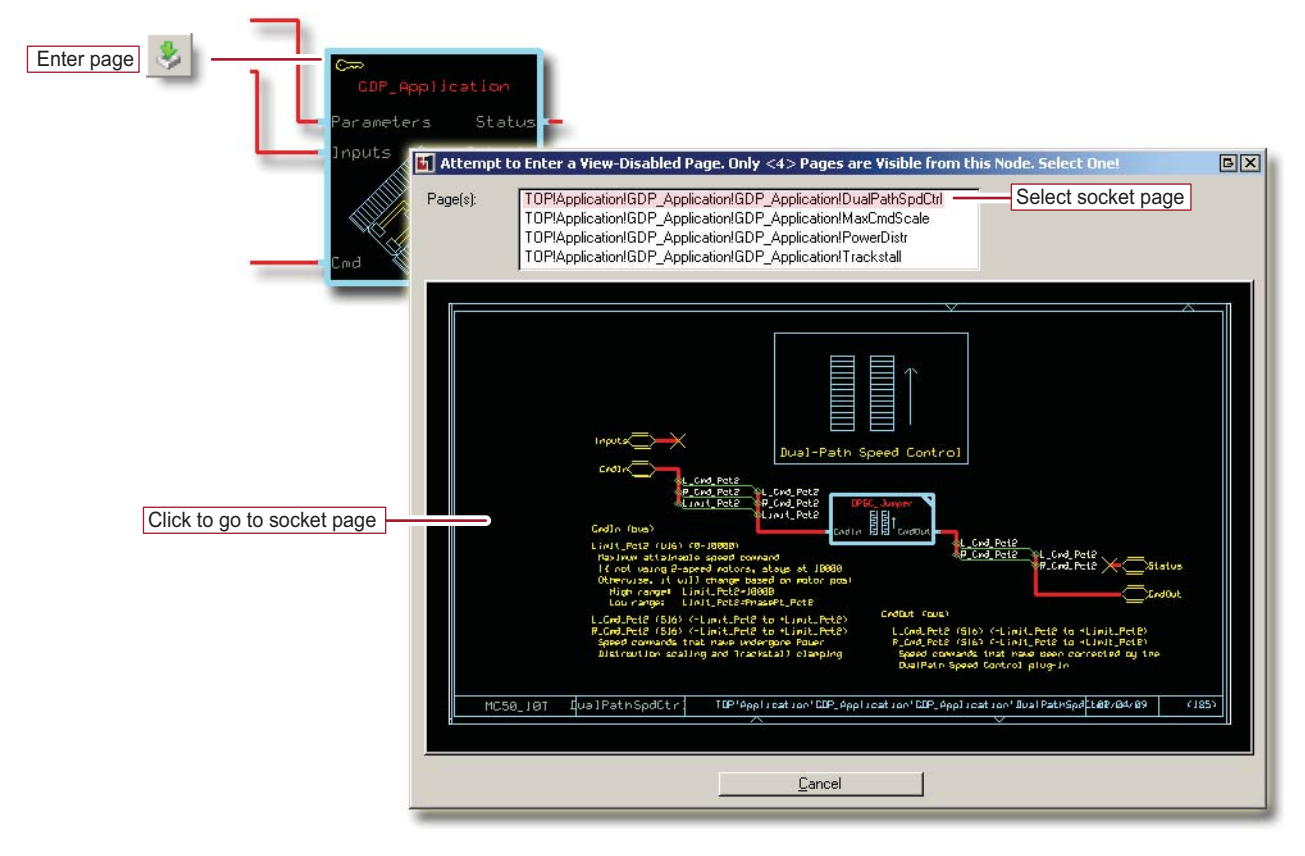

1. Enter the **GDP\_Application** page.

The **View Disabled** window displays. This window's:

- **− Page(s)** list identifies the socket pages inside the **GDP\_Application** page.
- **−** View pane shows the page currently highlighted in the **Page(s)** list.
- 2. From the **Page(s)** list in the **View Disabled** window, click the desired socket page.
- 3. In the **View Disabled** window, click the View pane to go to the desired socket page.

<span id="page-25-0"></span>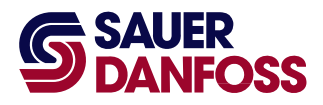

### <span id="page-25-1"></span>**DualPathSpdCtrl Socket Page**

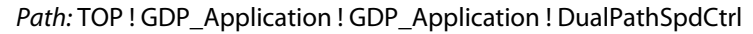

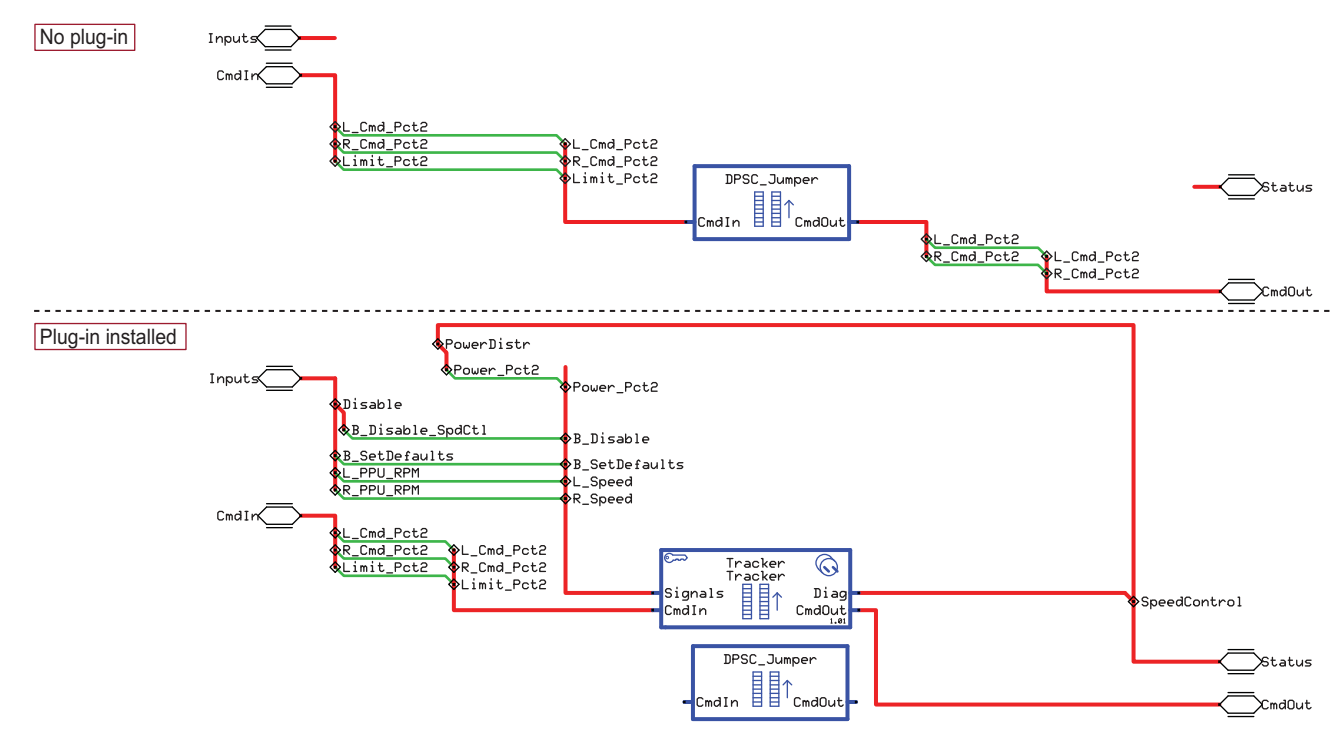

The **DualPathSpdCtrl** socket page is the connector page for a **Tracker** plug-in.

The **Tracker** plug-in applies closed-loop control to correct tracking errors caused by uneven track loading, hydraulic leakage, and poor calibration.

For detailed information about this plug-in, refer to the Tracker Plug-in GUIDE Programming User Manual (Sauer-Danfoss part 11057260).

- The "Before" portion of the preceding figure shows the socket page before its plug-in has been imported and connected.
- The "After" portion of the preceding figure shows the socket page after its plug-in has been imported and connected. (Some signals only become available after you import the **GDP Application** block into the GDP Subsystem Application.)

The folder with the **GDP\_Application** block SCS file also has folders that contain the SCS files for the plug-ins shown in this manual.

To import a plug-in, use the **GUIDE** window's **File** menu > **Block** > **Import Block** command.

For more information about importing blocks, refer to the PLUS+1 GUIDE User Manual (Sauer-Danfoss part 10100824).

<span id="page-26-0"></span>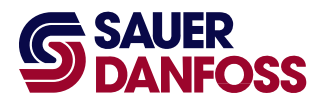

<span id="page-26-1"></span>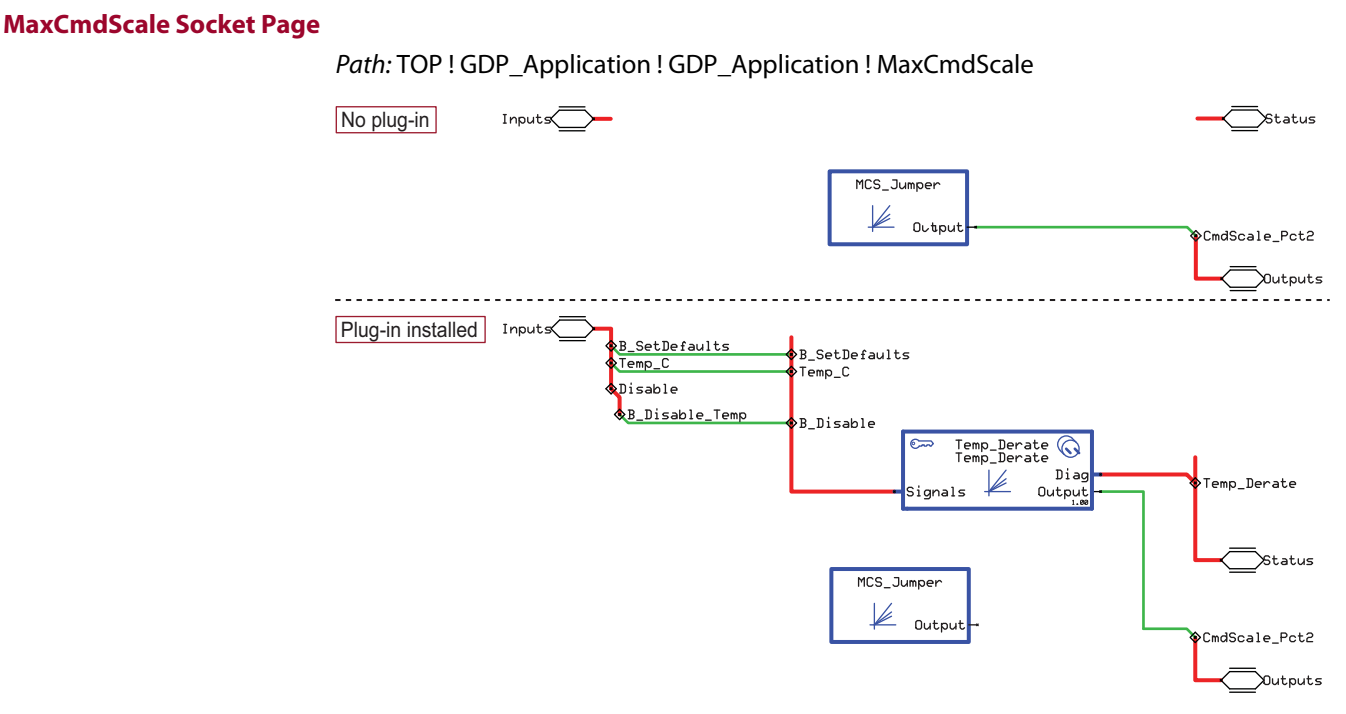

The **MaxCmdScale** socket page is the connector page for a **Temp\_Derate** plug-in.

The **Temp\_Derate** plug-in scales down propel commands when the hydraulic fluid becomes too hot.

Scaling down the propel command:

- Slows the rise of fluid temperatures.
- Helps protect the hydraulic system from damage.

For detailed information about this plug-in, refer to the Temp\_Derate Plug-in GUIDE Programming User Manual (Sauer-Danfoss part 11057257).

- The "Before" portion of the preceding figure shows the socket page before its plug-in has been imported and connected.
- The "After" portion of the preceding figure shows the socket page after its plug-in has been imported and connected. (Some signals only become available after you import the **GDP Application** block into the GDP Subsystem Application.)

The folder with the **GDP\_Application** block SCS file also has folders that contain the SCS files for the plug-ins shown in this manual.

To import a plug-in, use the **GUIDE** window's **File** menu > **Block** > **Import Block** command.

For more information about importing blocks, refer to the PLUS+1 GUIDE User Manual (Sauer-Danfoss part 10100824).

<span id="page-27-0"></span>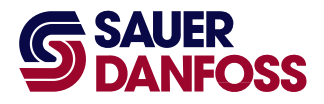

#### <span id="page-27-1"></span>**PowerDistr Socket Page**  Path: TOP ! GDP\_Application ! GDP\_Application ! PowerDistr No plug-in Input PD Jumper **Out**out ower Pct2 Status Outputs **Plug-in installed** Input Disable B\_Disable\_AStall >B Disable SetDefaults\_ B\_SetDefaults Desired\_RPM<br>Engine\_RPM Desired\_RPM<br>Engine\_RPM Antistall<br>Antistall  $\odot$ Dia erDistr  $Output$ Signals Power Pct2 PD\_Jumper **Cutputs** R<br>R Output

The **PowerDistr** socket page is the connector page for an **Antistall** plug-in.

The **Antistall** plug-in scales down speed commands to prevent heavy loads from stalling the engine.

For detailed information about this plug-in, refer to the Antistall Plug-in GUIDE Programming User Manual (Sauer-Danfoss part 11057258).

- The "Before" portion of the preceding figure shows the socket page before its plug-in has been imported and connected.
- The "After" portion of the preceding figure shows the socket page after its plug-in has been imported and connected. (Some signals only become available after you import the **GDP Application** block into the GDP Subsystem Application.)

The folder with the **GDP\_Application** block SCS file also has folders that contain the SCS files for the plug-ins shown in this manual.

To import a plug-in, use the **GUIDE** window's **File** menu > **Block** > **Import Block** command.

For more information about importing blocks, refer to the PLUS+1 GUIDE User Manual (Sauer-Danfoss part 10100824).

<span id="page-28-0"></span>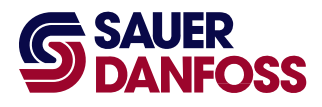

### <span id="page-28-1"></span>**Trackstall Socket Page**

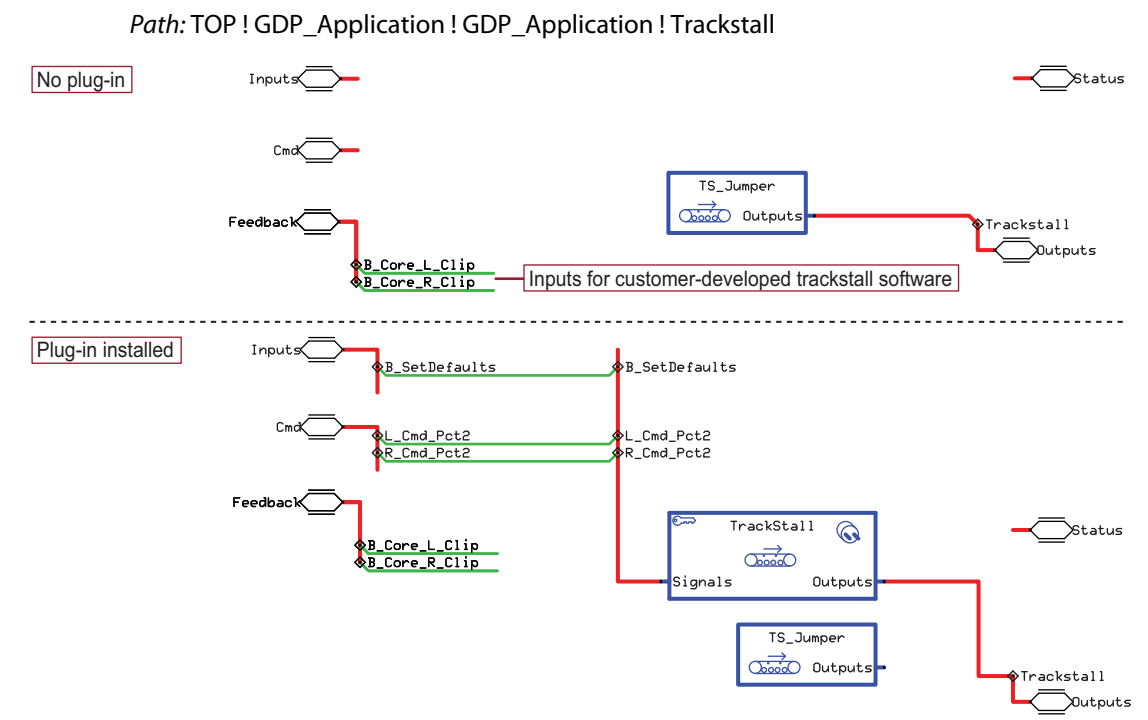

The **Trackstall** socket page is the connector page for a **Trackstall** plug-in.

The **Trackstall** plug-in limits the scaling of its speed commands by the **Antistall** plug-in.

Limiting the scaling of speed commands prevents tracks from completely stopping under antistall conditions.

For detailed information about this plug-in, refer to the Trackstall Plug-in GUIDE Programming User Manual (Sauer-Danfoss part 11057259).

- The "Before" portion of the preceding figure shows the socket page before its plug-in has been imported and connected.
- The "After" portion of the preceding figure shows the socket page after its plug-in has been imported and connected. (Some signals only become available you import the **GDP Application** block into the GDP Subsystem Application.)

The folder with the **GDP\_Application** block SCS file also has folders that contain the SCS files for the plug-ins shown in this manual.

To import a plug-in, use the **GUIDE** window's **File** menu > **Block** > **Import Block** command.

For more information about importing blocks, refer to the PLUS+1 GUIDE User Manual (Sauer-Danfoss part 10100824).

<span id="page-29-1"></span><span id="page-29-0"></span>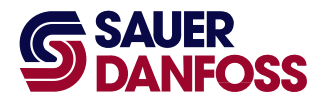

## Generic Dual Path Application Block User Manual

Index

## A

Access socket pages, how-to, **25** Application page, about, **13**

## $\mathsf{C}$

CoreParams page, about, **14**

## D

Differential steer percent, about, **16** DualPathSpdCtrl socket page, about, **26**

## G

GDP\_Application page, about, **22**

## M

MaxCmdScale socket page, about, **27**

## P

Pages Application, **13** CoreParams, **14** DualPathSpdCtrl socket, **26** GDP\_Application, **22** MaxCmdScale socket, **27** PowerDistr socket, **28** Ramps, **18** Trackstall socket, **29**

## S

Signals, GDP\_Application block inputs, **7** left and right, **12** phase, **12** status, **10** Socket pages, access to, about, **25**

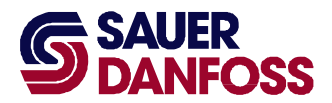

Generic Dual Path Application Block User Manual

### **OUR PRODUCTS**

Hydrostatic transmissions

Hydraulic power steering

Electric power steering

Electrohydraulic power steering

Closed and open circuit axial piston pumps and motors

Gear pumps and motors

Bent axis motors

Orbital motors

Transit mixer drives

Planetary compact gears

Proportional valves

Directional spool valves

Cartridge valves

Hydraulic integrated circuits

Hydrostatic transaxles

Integrated systems

Fan drive systems

Electrohydraulics

Microcontrollers and software

Electric motors and inverters

Joysticks and control handles

Displays

Sensors

## **Sauer-Danfoss Hydraulic Power Systems - Market Leaders Worldwide**

Sauer-Danfoss is a comprehensive supplier providing complete systems to the global mobile market.

Sauer-Danfoss serves markets such as agriculture, construction, road building, material handling, municipal, forestry, turf care, and many others.

We offer our customers optimum solutions for their needs and develop new products and systems in close cooperation and partnership with them.

Sauer-Danfoss specializes in integrating a full range of system components to provide vehicle designers with the most advanced total system design.

Sauer-Danfoss provides comprehensive worldwide service for its products through an extensive network of Global Service Partners strategically located in all parts of the world.

Local address: Sauer-Danfoss Inc. 3500 Annapolis Lane North Minneapolis, MN 55447, USA Phone: +1 763 509-2000 Fax: +1 763 559-5769

Sauer-Danfoss (US) Company 2800 East 13th Street Ames, IA 50010, USA Phone: +1 515 239-6000 Fax: +1 515 239-6618

Sauer-Danfoss GmbH & Co. OHG Postfach 2460, D-24531 Neumünster Krokamp 35, D-24539 Neumünster, Germany Phone: +49 4321 871-0 Fax: +49 4321 871 122

Sauer-Danfoss ApS DK-6430 Nordborg, Denmark Phone: +45 7488 4444 Fax: +45 7488 4400

Sauer-Danfoss-Daikin LTD Shin-Osaka TERASAKI 3rd Bldg. 6F 1-5-28 Nishimiyahara, Yodogawa-ku Osaka 532-0004, Japan Phone: +81 6 6395 6066 Fax: +81 6 6395 8585